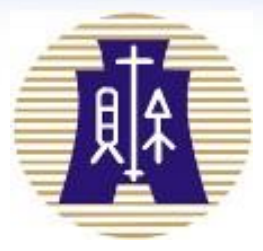

## 電子發票相關法令及 電子發票整合服務平台 導入與操作說明 財政部南區國稅局恆春稽徵所 110年10月14日

2021/10/14

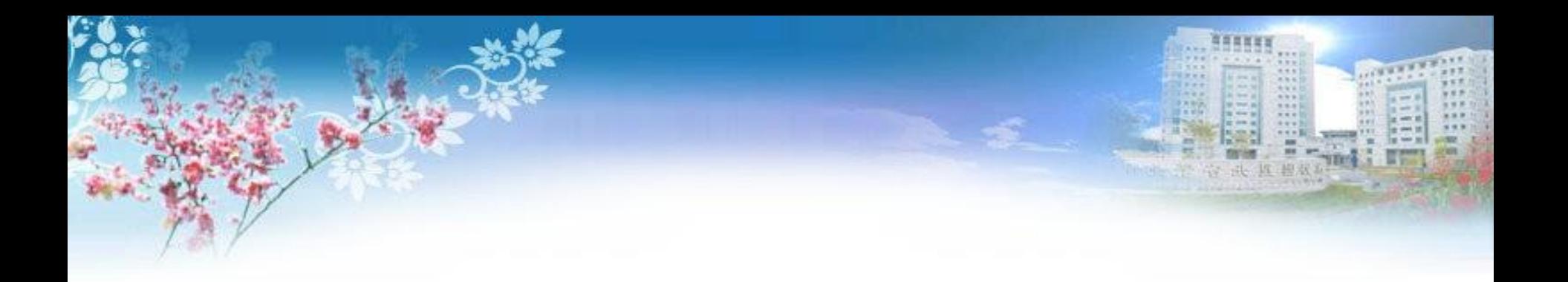

## 電子發票概述

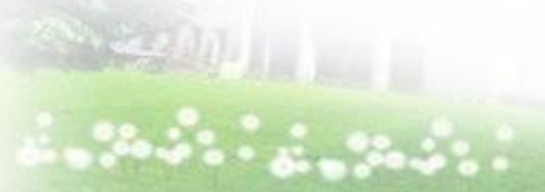

2021/10/14 2

電子發票

統一發票使用辦法§7第1項 第5款(110年1月1日實施)

 以網際網路或其他電子方式開立、傳輸或接收之統一發票 電子發票傳輸收執檔、存根檔、存證檔或列印電子發票證明聯

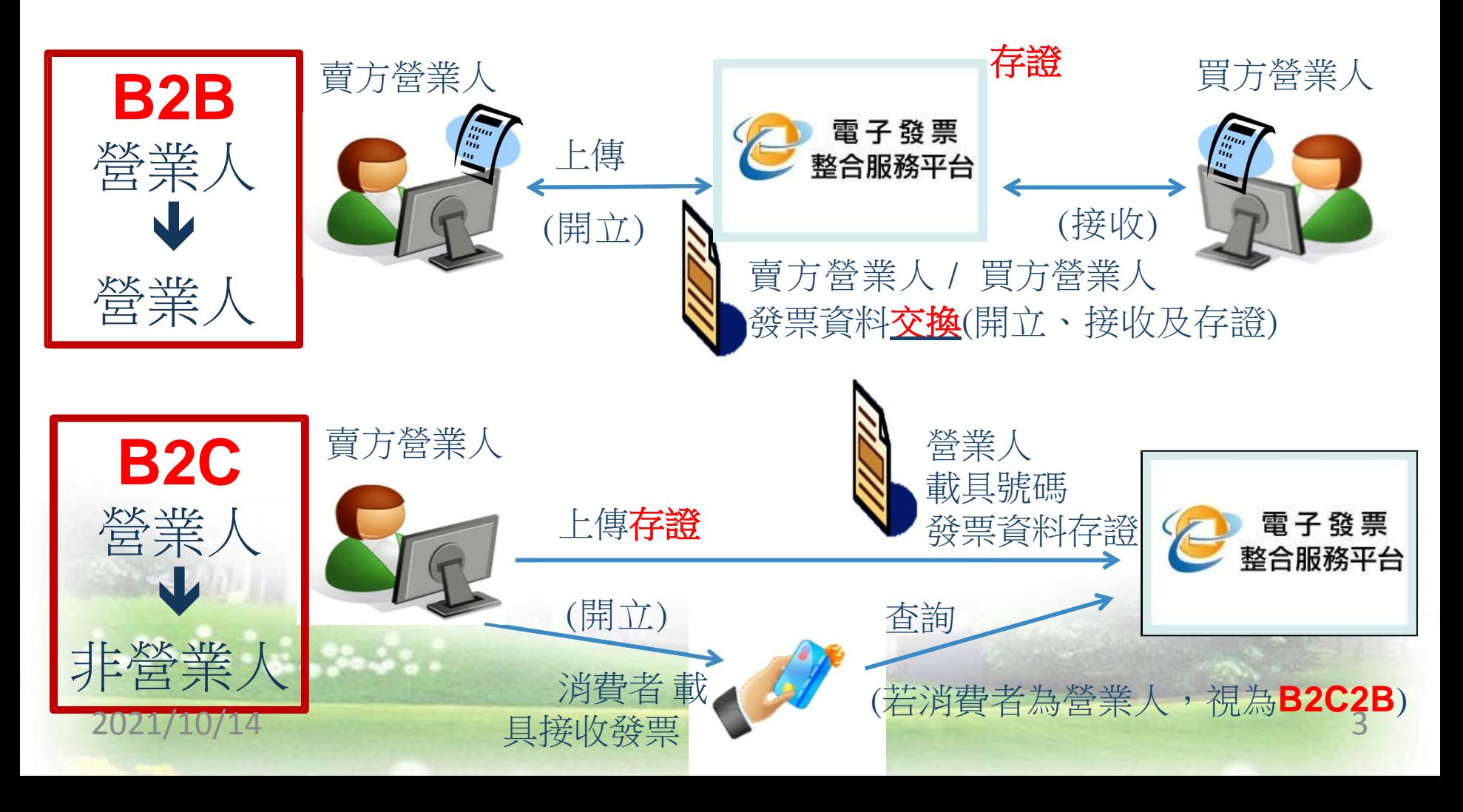

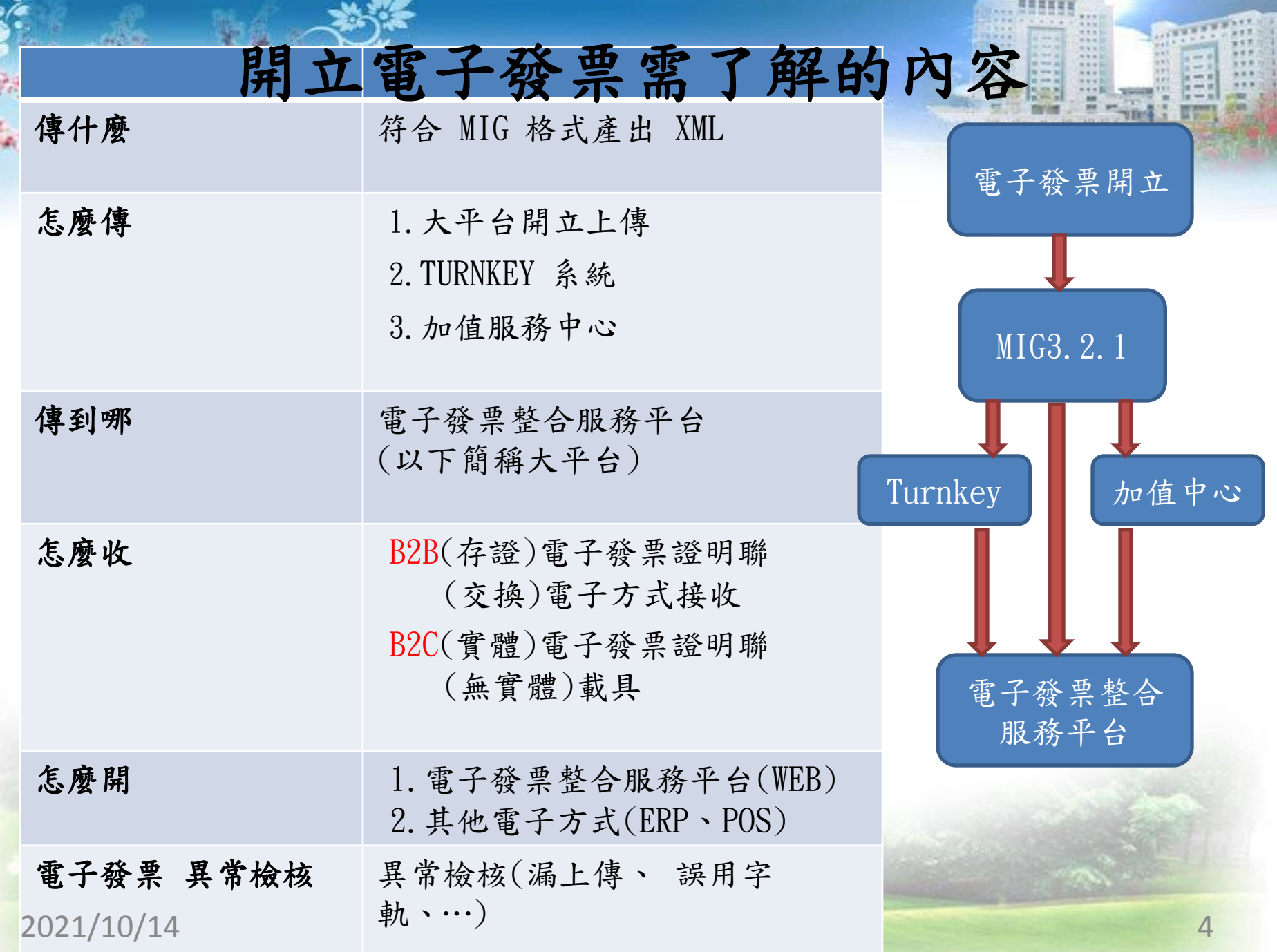

P

50.40

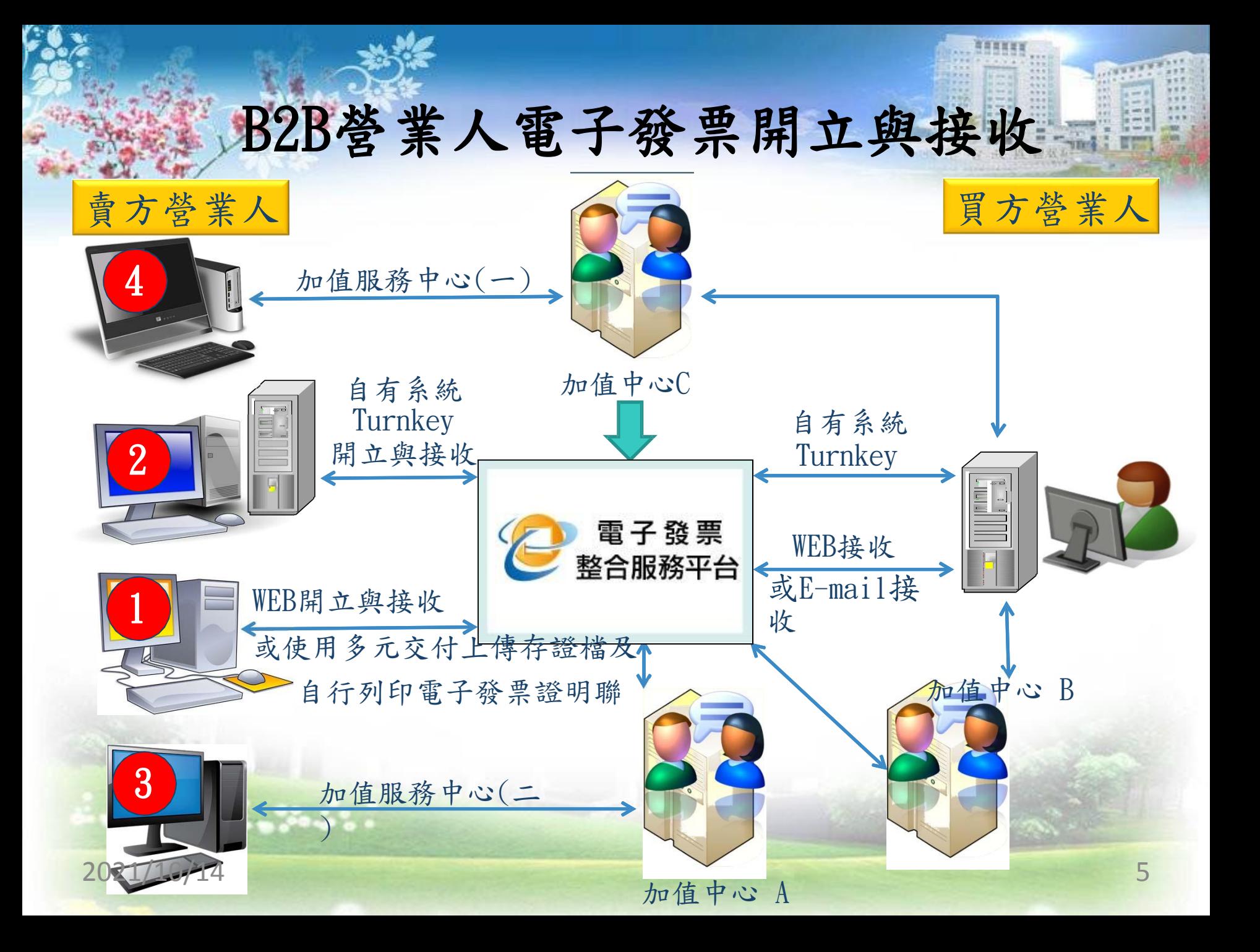

## B2C營業人電子發票開立與接收存證

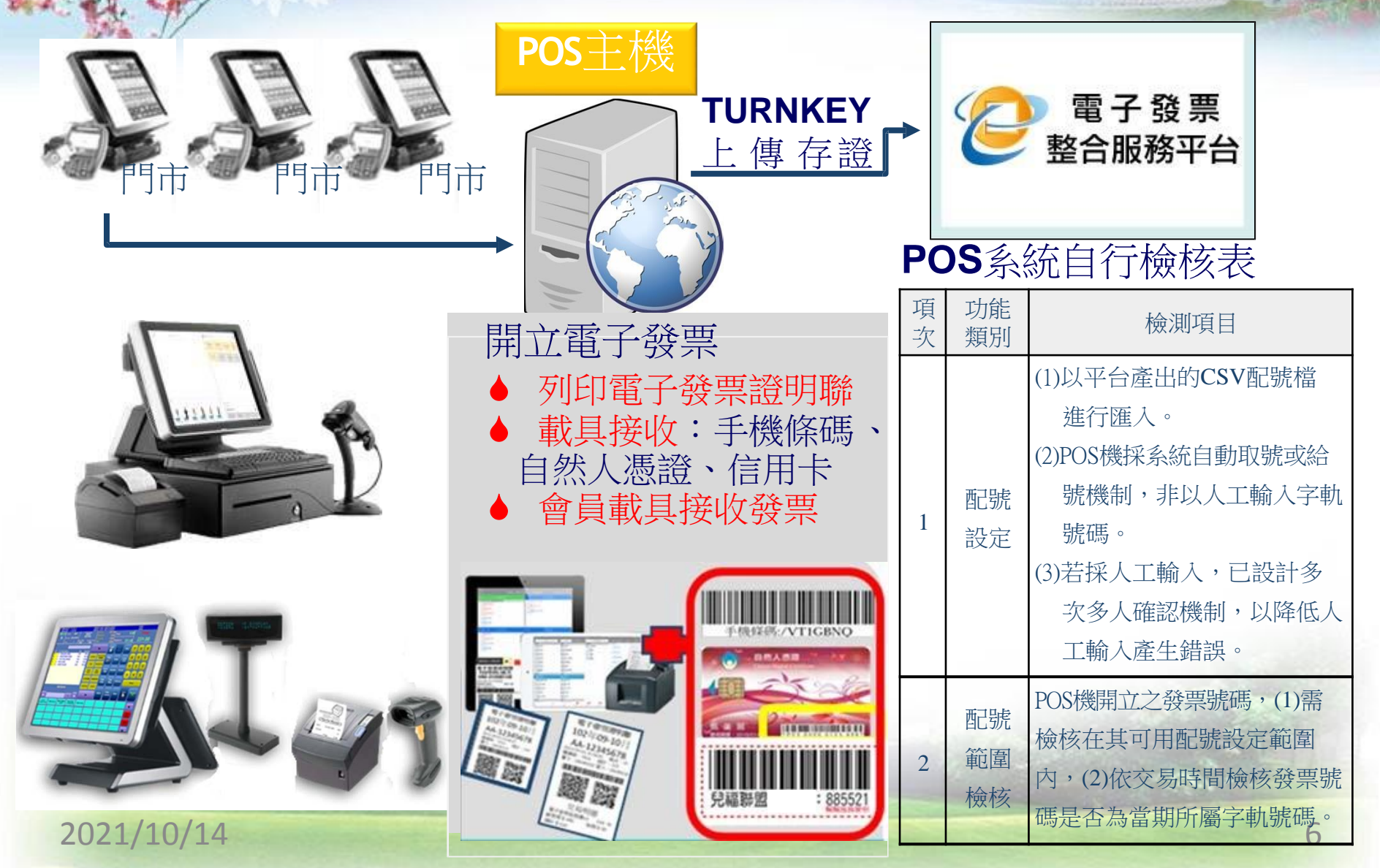

#### 統一發票使用辦法部分條文1/2 中華民國108年5月24日 台財稅字第10804570280號

- 第7條 統一發票之種類及用途如下:
	- 五、電子發票:指營業人銷售貨物或勞務與買受人時,以網際網路或其 他電子方式開立、傳輸或接收之統一發票;其應有存根 檔、收執檔及存證檔,用途如下:
		- (一) 存根檔:由開立人自行保存。
		- (二) 收執檔:交付買受人收執,買受人為營業人者,作為記帳憑證及 依本法規 定申報扣抵或扣減稅額之用。
		- (三) 存證檔:由開立人傳輸至財政部電子發票整合服務平台(以下簡 稱平台)存證。

前項第一款至第四款規定之統一發票,必要時得經財政部核准增印副聯。

電子發票之開立人及買受人,得分別自存根檔或平台存證檔,依規定格式 與紙質下載列印電子發票證明聯,以憑記帳或兌領獎。

2021/10/14 7

統一發票使用辦法部分條文2/2

第7條 統一發票之種類及用途如下:

#### 中華民國108年5月24日 台財稅字第10804570280號

開立電子發票之營業人,買受人為非營業人者,應於開立後48小時內將 統一發票資訊及買受人以財政部核准載具索取電子發票之載具識別資訊傳輸至 平台存證, 並應使買受人得於該平台查詢、接收上開資訊。如有發票作廢、 銷貨退回或折讓、捐贈或列印電子發票證明聯等變更發票資訊時,亦同。 開立電子發票之營業人,買受人為營業人者,應於開立後7日內將統一發 票資訊傳輸至平台存證,並由平台通知買受人接收,買受人未於平台設定 接收方式者,應由開立人通知。如有發票作廢、銷貨退回或折讓時,開立

人應依上開時限完成交易相對人接收及將資訊傳輸至平台存證。

開立人符合前二項規定者,視為已將統一發票交付買受人,買受人視為已 取得統一發票。但有其他不可歸責於營業人之事由,致無法依前二項規定 辦理者,應於事由消滅之翌日起算3日內完成傳輸並向所在地主管稽徵機 關申請,經該管稽徵機關核准者,視同已依規定交付。

2021/10/14

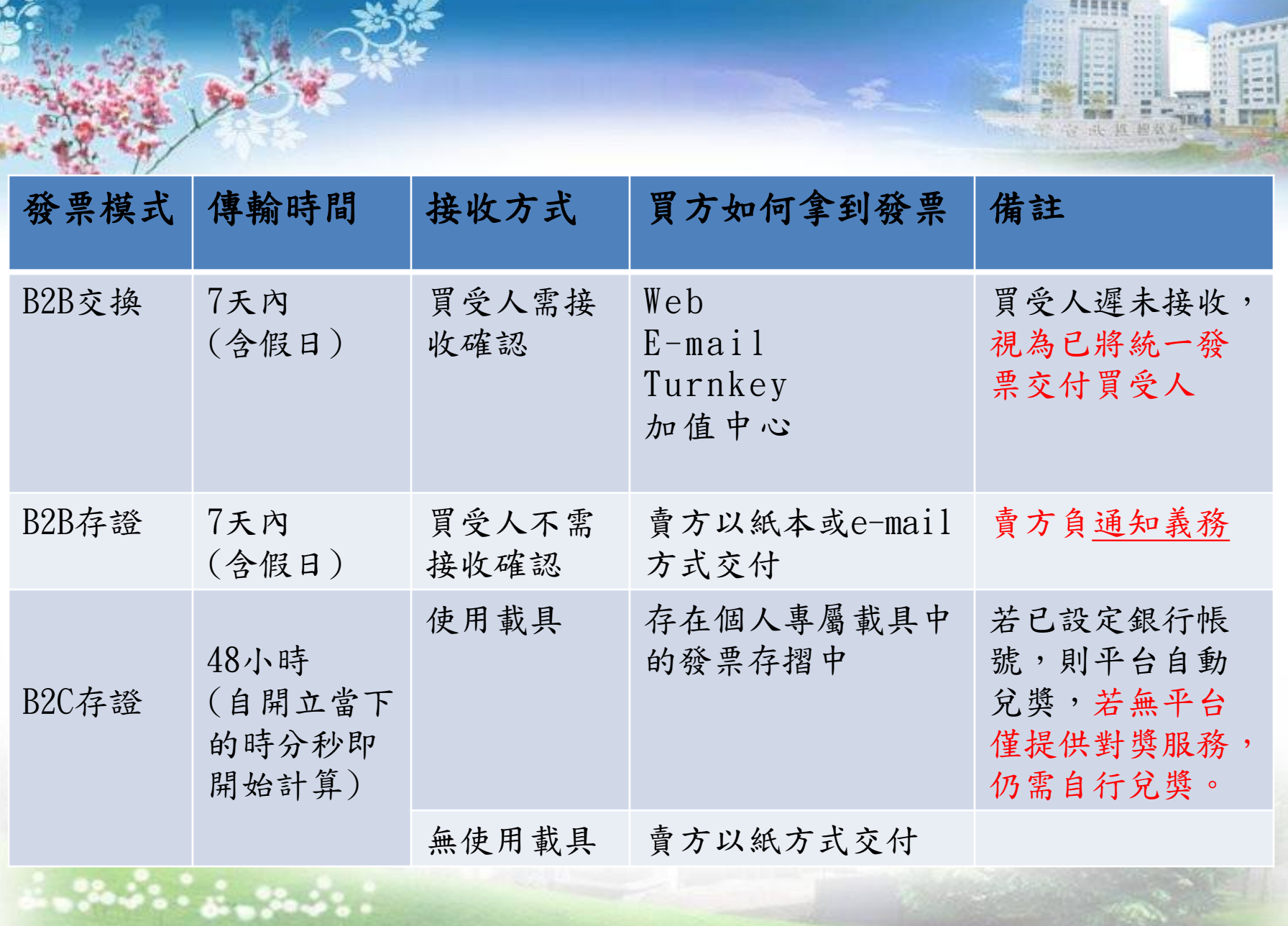

2021/10/14 9

S

e in

 $117$ \*\*\*

 $19.9$ 

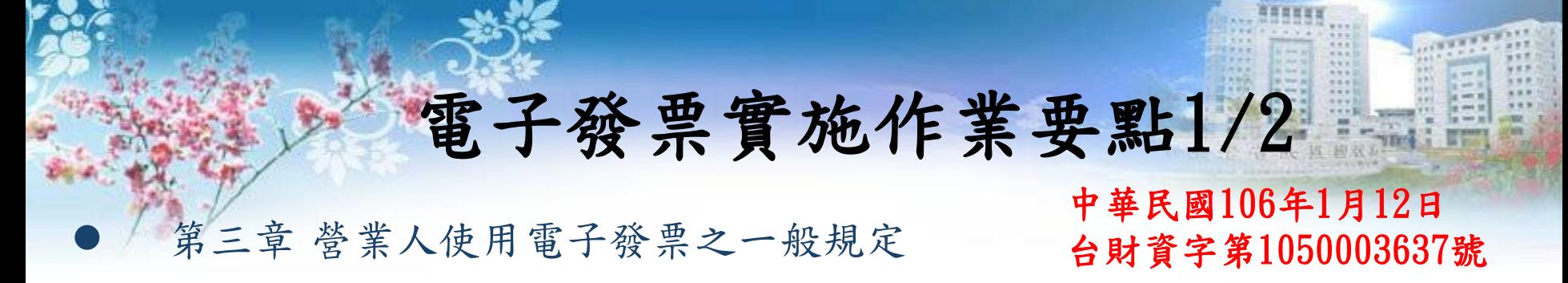

- 九、經所在地主管稽徵機關核准營業登記之營業人,即取得使用電子 發票之資格,得以前點之憑證或電子簽章於 整合服務平台進行身份 認證,或向加值服務中心申請身份認證後,使用電子發票。
- >十二、電子發票之開立、作廢、銷貨退回、進貨退出或折讓,應經 交易相對人同意,營業人並應留存該同意訊息 與相關證明文件,至 少保留五年。
- 十三、營業人應依稅捐稽徵法及稅捐稽徵機關管理營利 事業會計帳 簿憑證辦法有關規定保存電子發票及電子發票 銷貨退回、進貨退出 或折讓證明單之存根檔或收執檔。

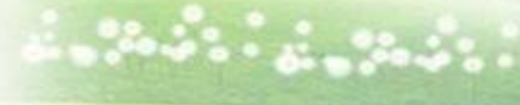

 $\mathcal{N}$  and  $\mathcal{N}$  and  $\mathcal{N}$ 

2021/10/14

#### 電子發票實施作業要點2/2 中華民國106年1月12日 台財資字第1050003637號

#### 第三章 營業人使用電子發票之一般規定

 十四、基於稅務調查之需要,營業人或加值服務中心,應免費提供營 業人或買賣雙方交易之媒體檔案予稅捐稽徵機關,並得免列印紙本憑 證。營業人或加值服務中心將所開立之電子發票依統一發票使用辦法 第七條第四項規定之時限交換或存證至整合服務平台者,除稅務調查 過程有比對營業人或加值服務中心交換或存證之電子發票相關資料之 必要外,得免予提供前項之媒體檔案。

2021/10/14

開立電子發票應注意事項

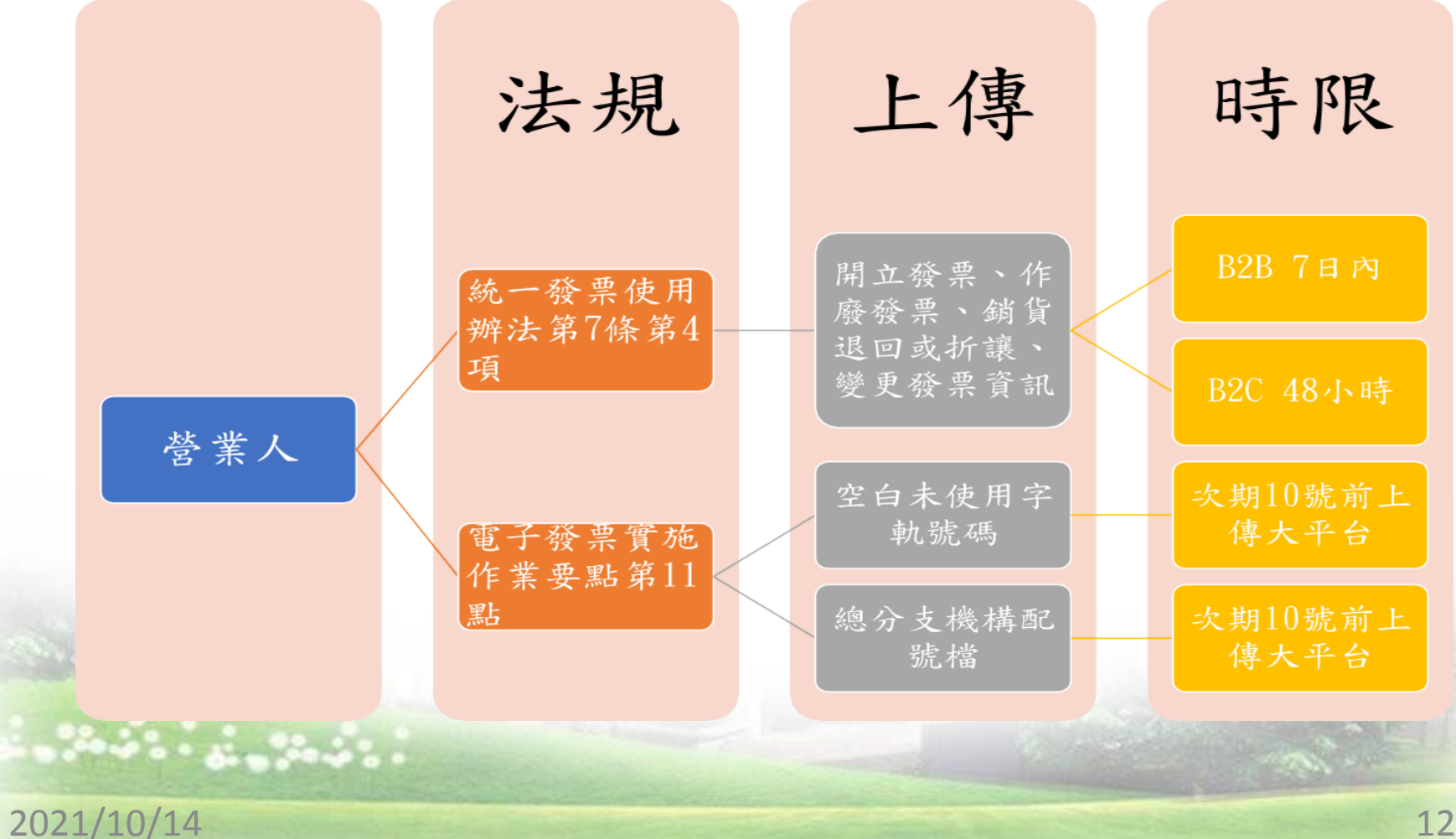

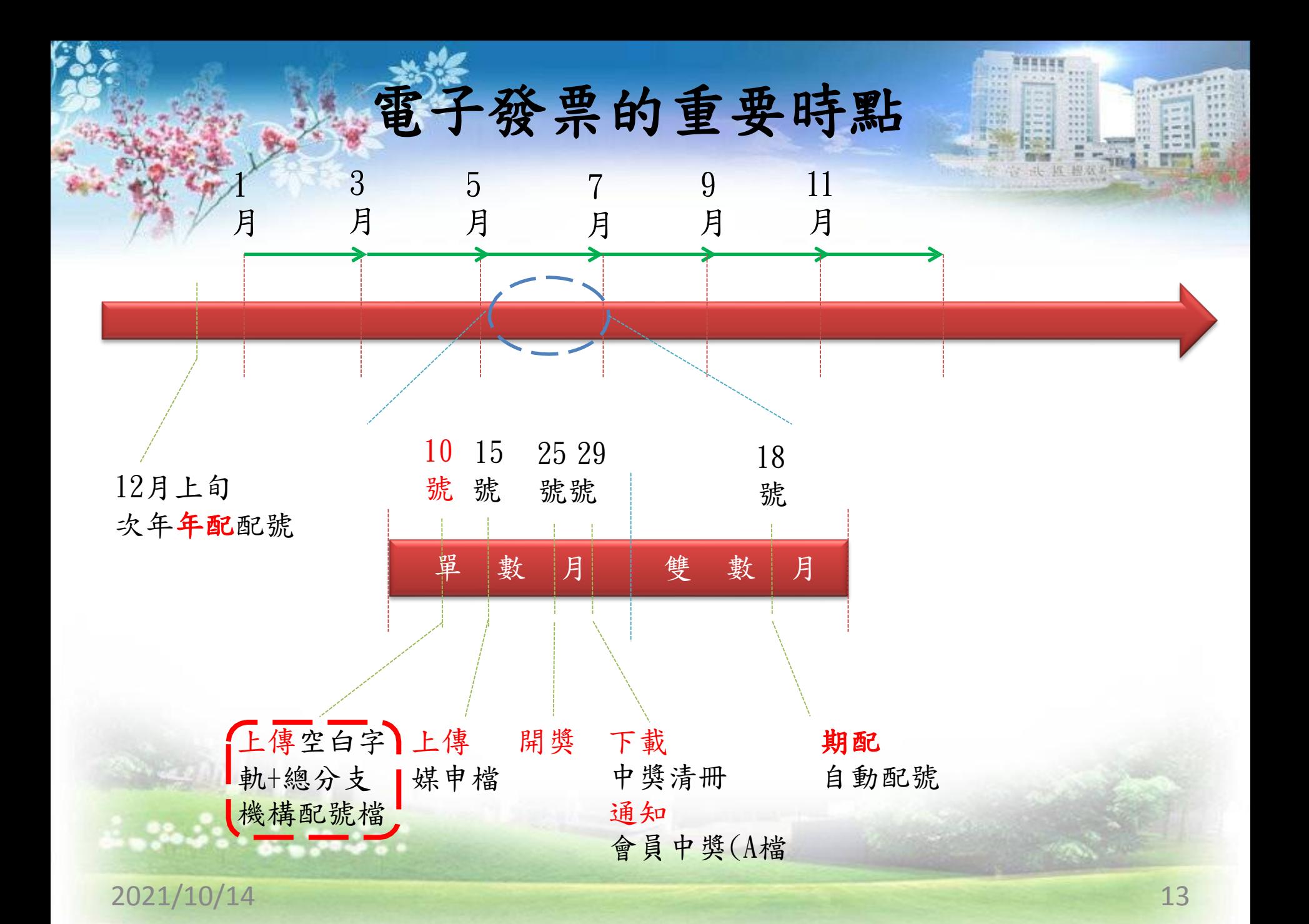

### B2B電子發票證明聯格式

苍紫人企業識別標章  $2015 - 01 - 15$ 

單價

第1頁/共2頁

借註

營業人蓋統一發票專用章

★ 方: 統一編號:

量:

金額

第2頁/共2頁

備註

第二頁以後

数量

格 式: 25

隨 淋 感:

第一頁

金額

格式二 :A4大小

發票號碼: AB11223344

品名

買方:

统一编辑:

地 址:

銷售額合計

(中文大震)

總計 總計新臺幣

替業稅 應稅

掌舰率

免税

發票號碼: AB11223344

營業人企業識別標章

電子發票證明聯  $2015 - 01 - 15$ 

單價

數量

品名

格式二: A5大小

**ANY**  $4.4.8$  $18.8$ 

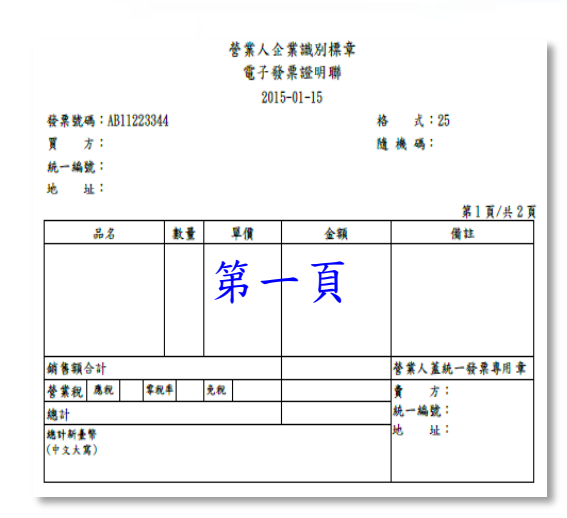

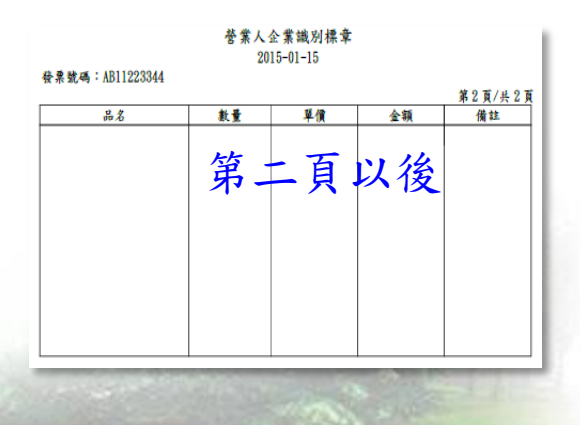

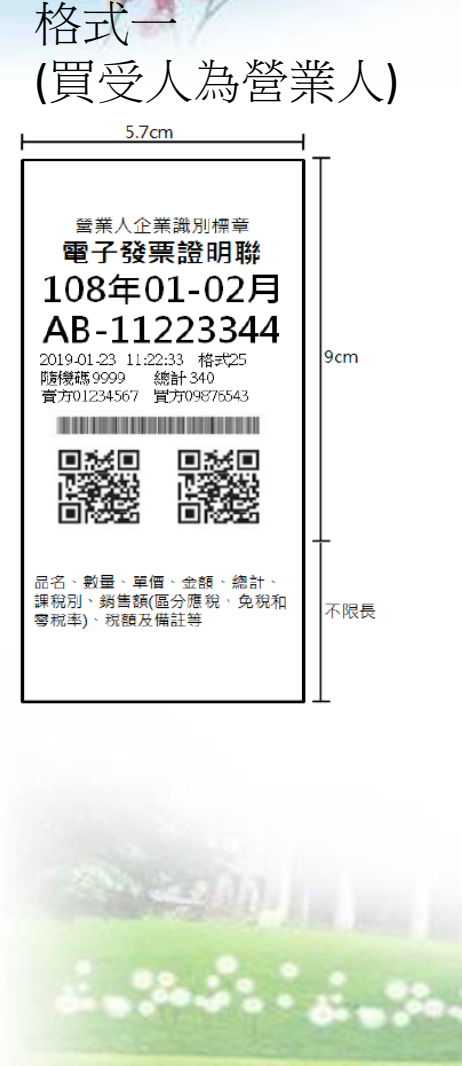

2021/10/14

### B2C電子發票證明聯格式

tin's  $18.8$ 

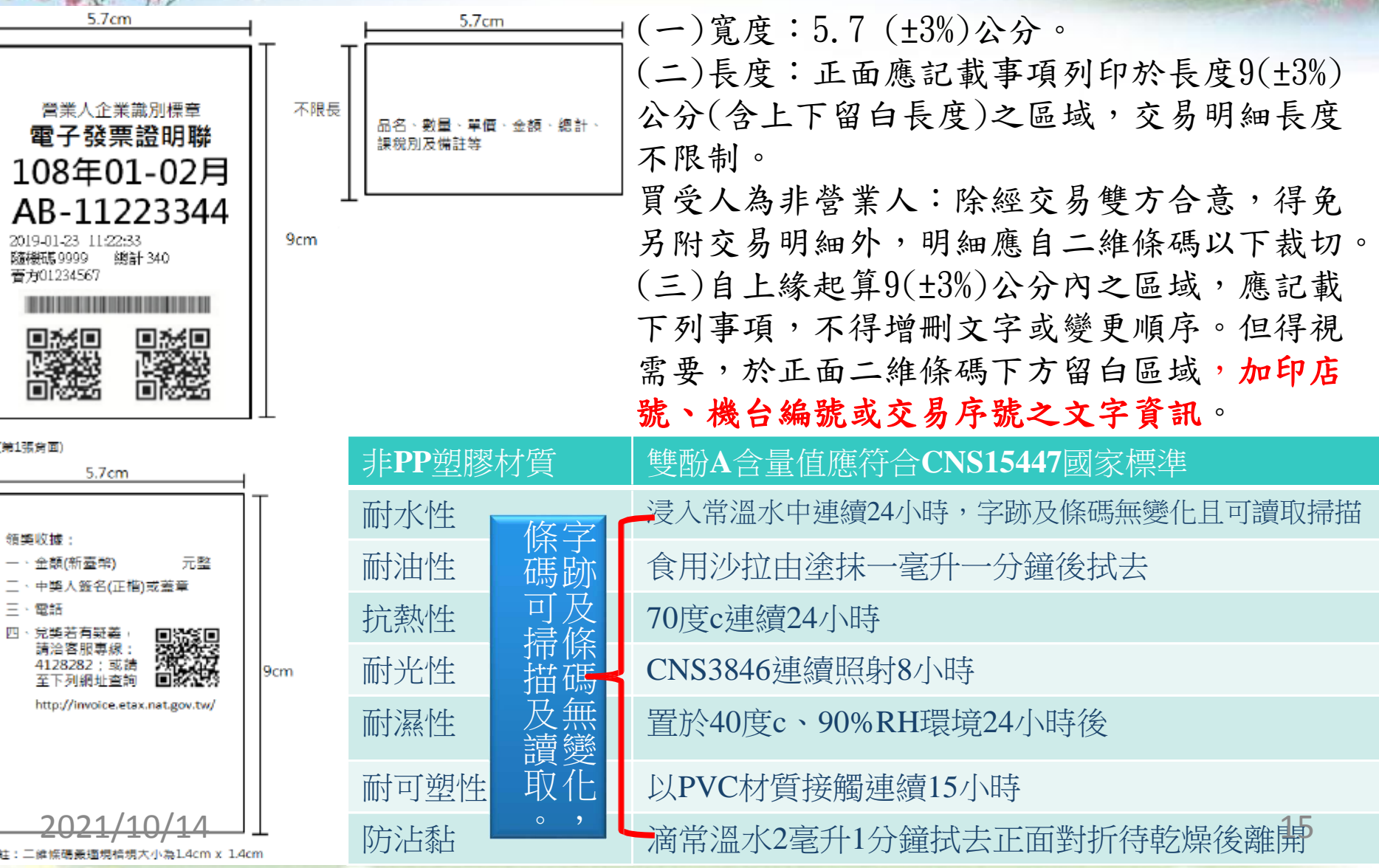

### B2C電子發票證明聯格式(補印)

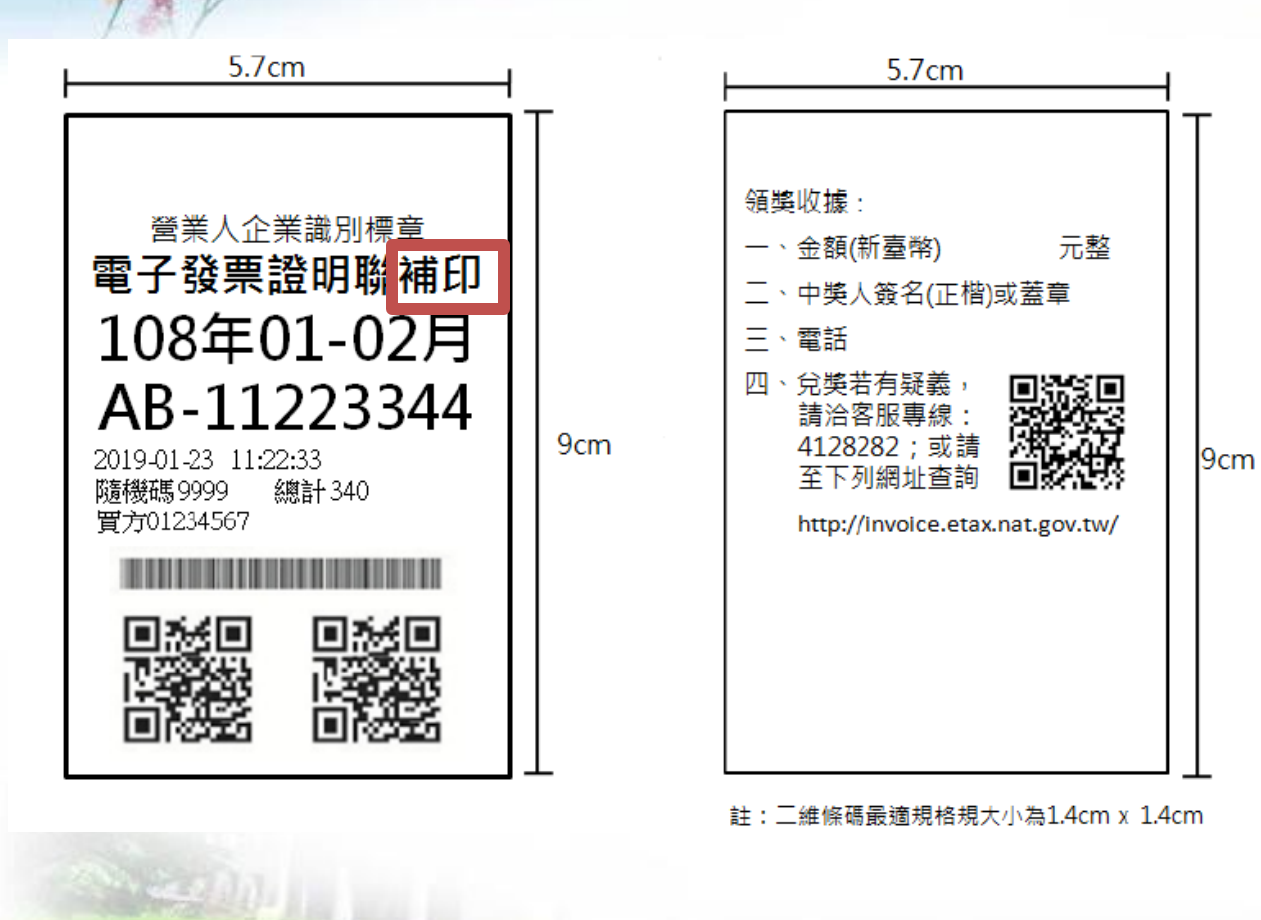

●電子發票證明聯以列 印一次為限。但有統一 發票給獎辦法第11條第1 項第3款規定之情形,營 業人為證明其記載事項 與存根檔所記載事項確 屬相符經查明無訛,得 提供加註「補印」二字 之電子發票證明聯交與 買受人併同原電子發票 證明聯兌獎。 ●營業人依本作業要點 第26點規定提供加註 「補印」二字之電 子發票證明聯時,其補 印字樣應與「電子發票 證明聯」字樣並列

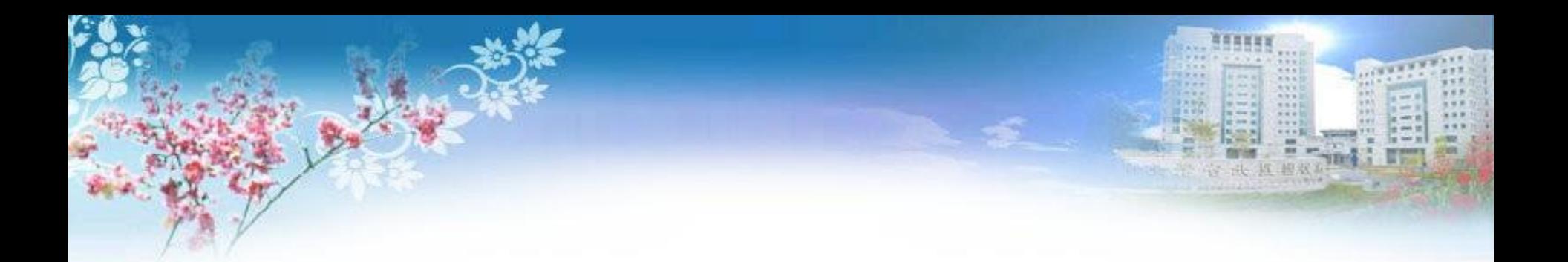

#### B2C電子發票證明聯一定要用感熱紙?

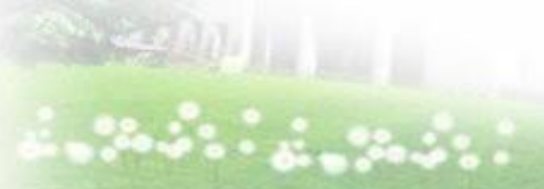

2021/10/14 17

#### 子發票銷貨退回、進貨退出或折讓證明單證明聯

21(正負3%)公分(含左右留白寬度)

銷貨退回、進貨退出或折讓證明單「格式二」 圈 4-1 鋪貨退回、進貨退出或折讓證明單「格式二」,長度 29.7(±3%)公 分(範例) 苍紫人企業識別標章 29.7( 苦利事务 统一编统 **管業人銷貨退回、進貨退出或折讓證明單** 原開立時貨 素 正折腹缝明显弦码: 普索所在 sk.  $2015 - 1 - 15$ 绿貌别 負 開立経票 趪 玄  $(v)$ 一般/特種 **掌兒**<br>殺率 视 3%) 月日 著家親親 公 分  $\overline{\phantom{0}}$ 含 左 Ħ ۸ 右

#### **《所列造背道出或折镶,確屬事實**

甚收人:

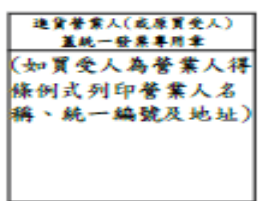

留 白 長 度  $\setminus$ 

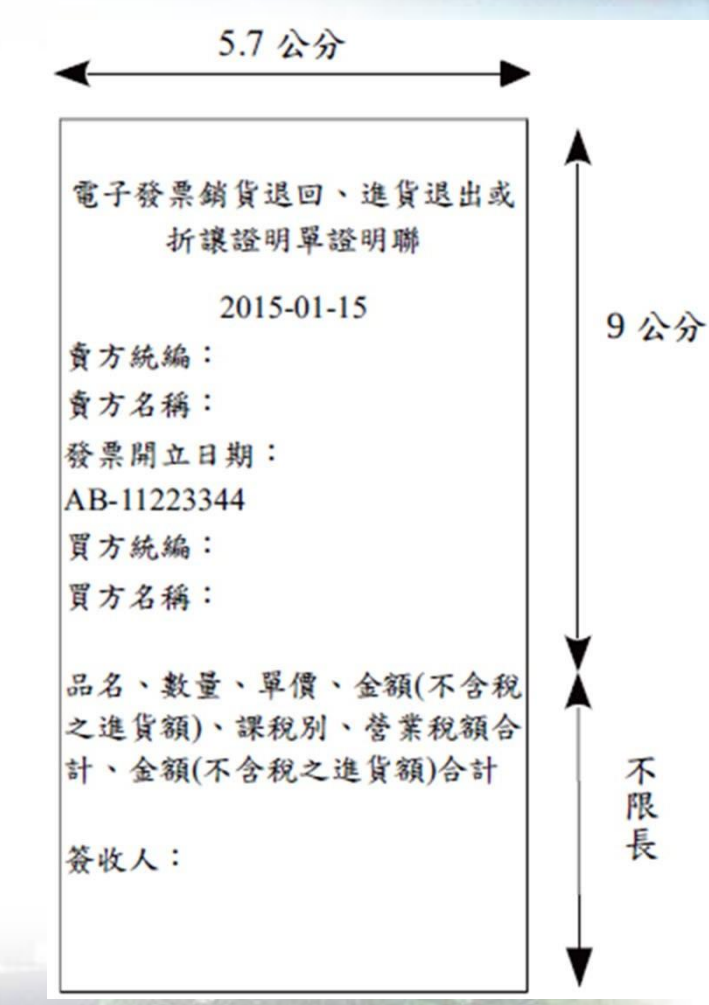

#### 2021/10/14 18

18

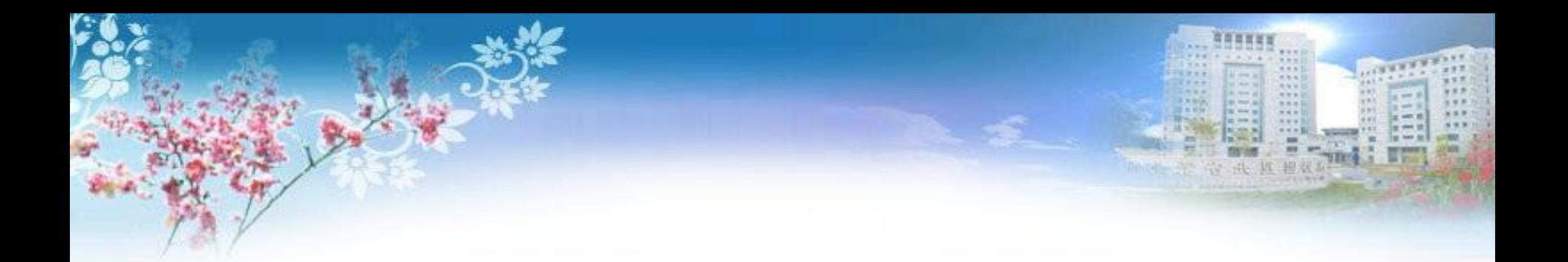

### B2B電子發票證明聯不見還能扣抵或入帳 嗎?

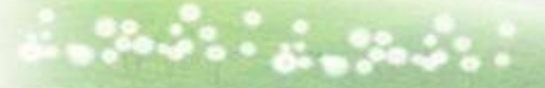

 $\frac{1}{2}$  ,  $\frac{1}{2}$  ,  $\frac{1}{2}$  ,  $\frac{1}{2}$  ,  $\frac{1}{2}$  ,  $\frac{1}{2}$  ,  $\frac{1}{2}$  ,  $\frac{1}{2}$  ,  $\frac{1}{2}$ 

2021/10/14 19

### 查詢及列印進銷項電子發票

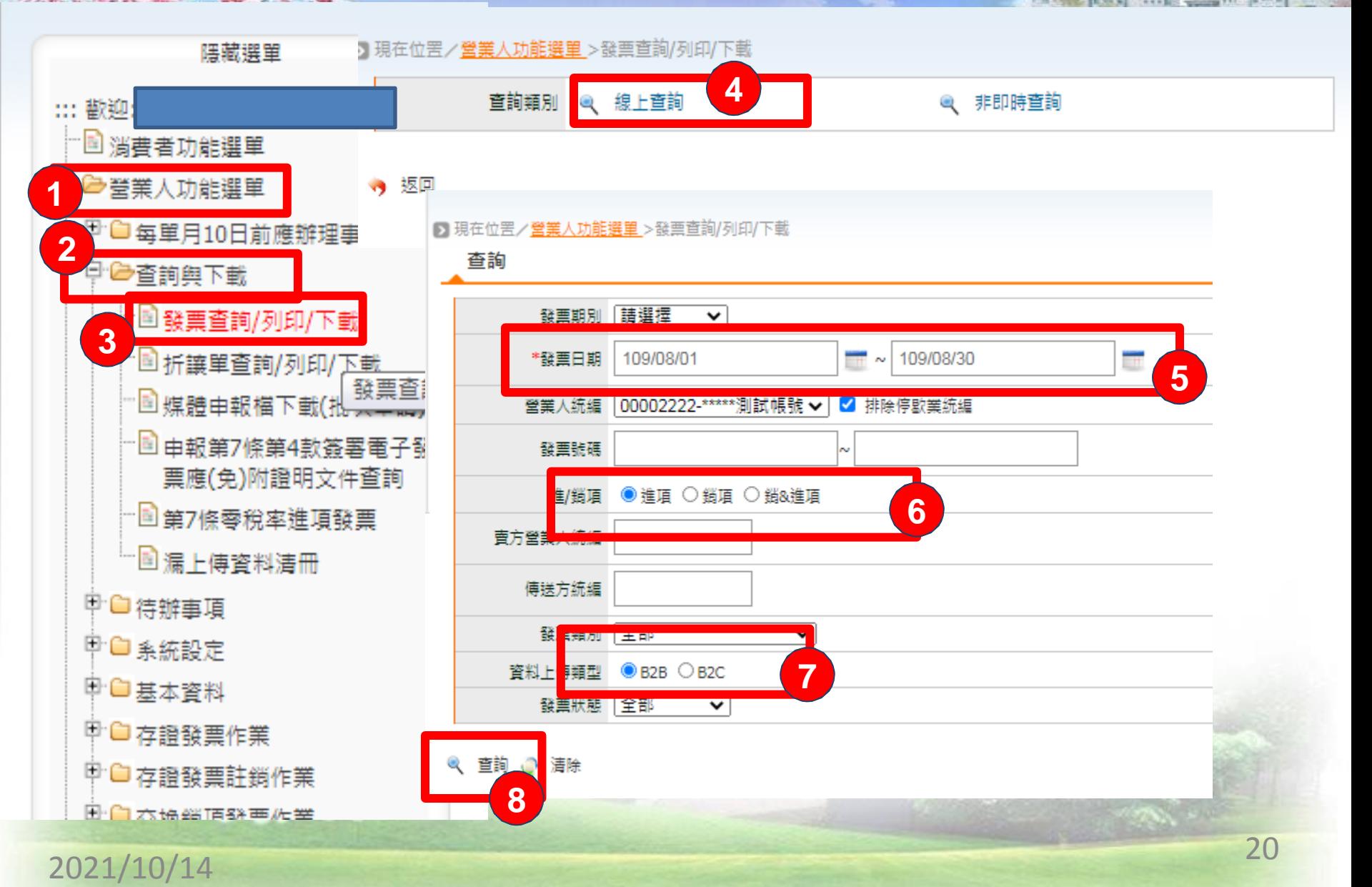

### 營業人適用導入電子發票模式解析

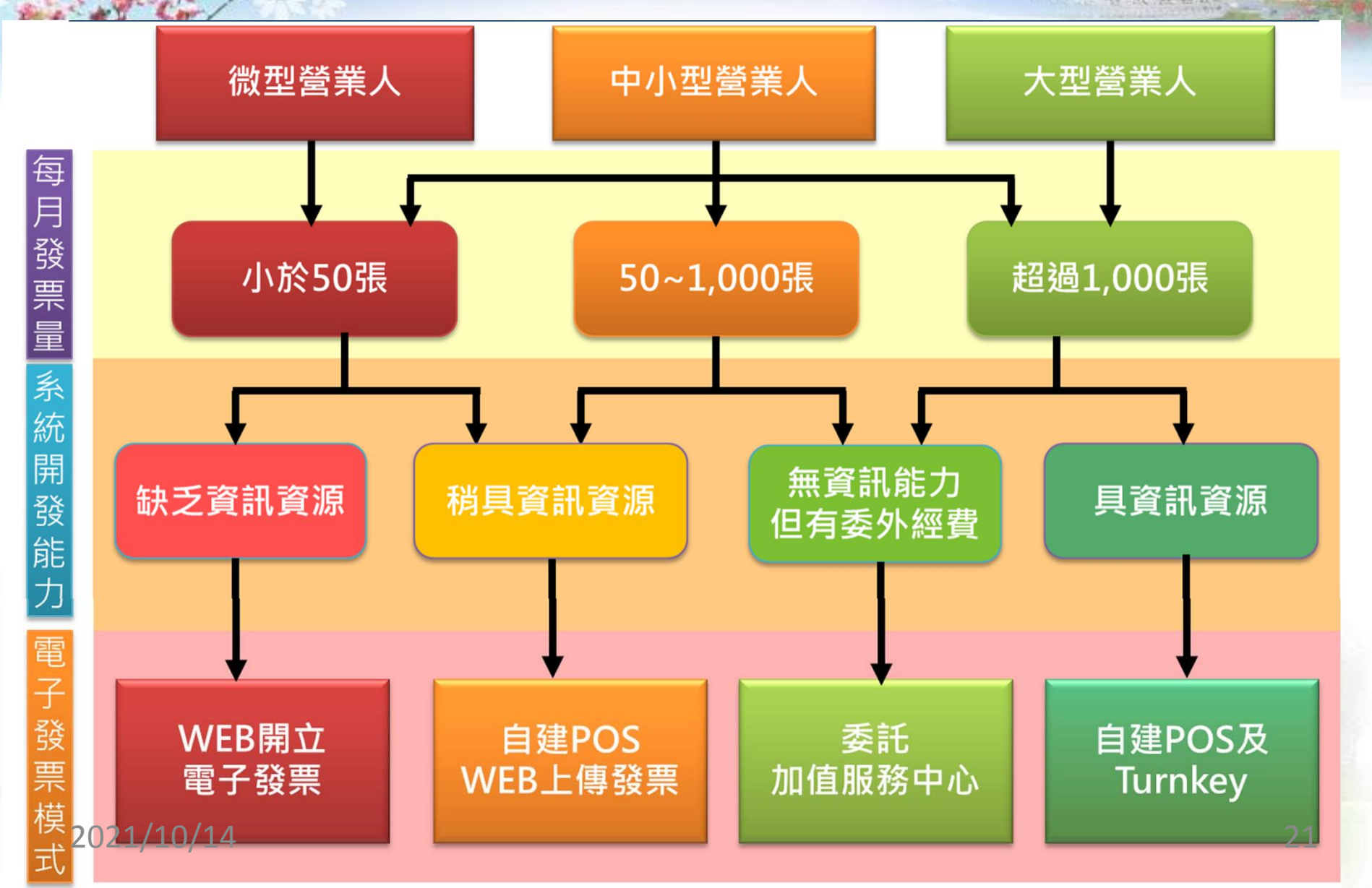

電子發票申請步驟

步驟二 步驟五 步驟一 步驟三 步驟四 申請 字軌取號 準備憑證 申請字軌 平台註冊 與下載 接收設定 登錄憑證 測試通過 取得「上線通行碼」 向主管稽徵機 至整合平台 關提出「電子 準備經核可 提出Turnkey 平台註冊 專用字軌取號 發票字軌號碼 申請及下載 之電子憑證 憑證登錄 接收方式設定 申請書 | 軟體並測試

※如選擇使用Turnkey上傳或接收,須完成步驟一至步驟五。 ※如選擇使用Web(開立或接收)、E-mail接收,須完成步驟一及步驟三至步驟五。

2021/10/14 22

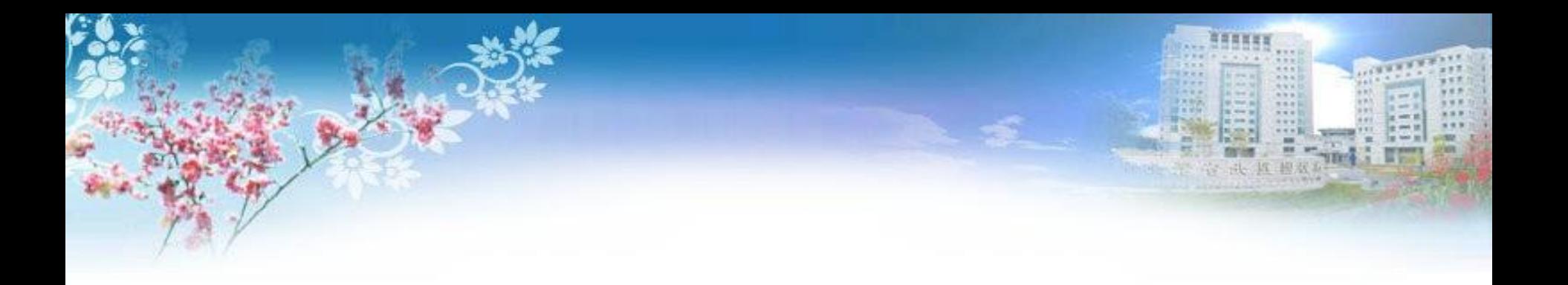

# 電子發票整合服務平台

### B2B電子發票開立/寄送

 $\frac{\partial \mathcal{L}_{\mathcal{L}}(D_{f})}{\partial \mathcal{L}_{\mathcal{L}}(D_{f})}$ 

2021/10/14 23

營業人開立電子發票,應向稽徵機關申請配發電子發票字 軌號碼,並於核准後,至整合服務平台取號。 電子發票實施作業要 **點§7** 

B2B使用電子發票整合服務平台開立及接收發票

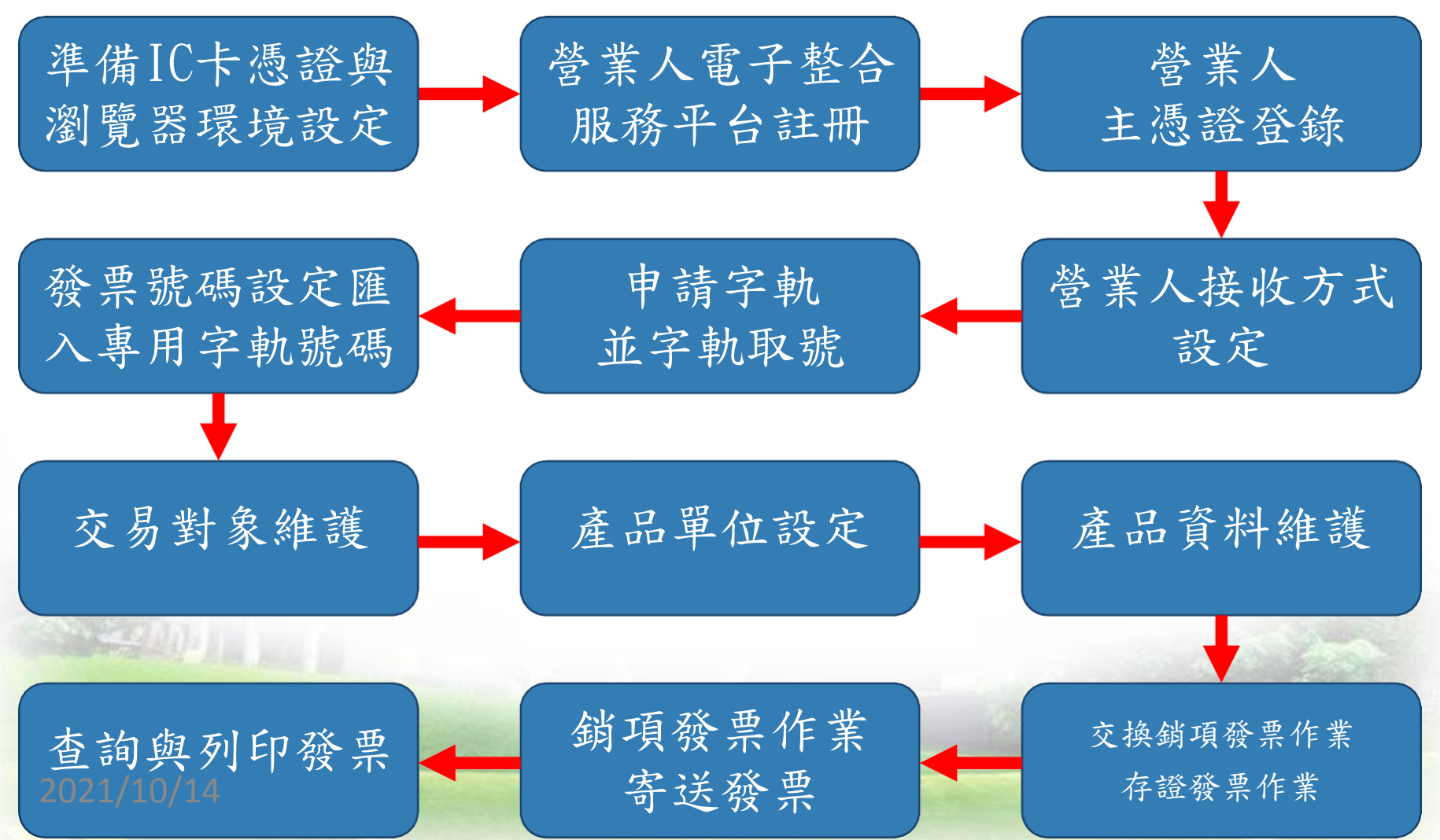

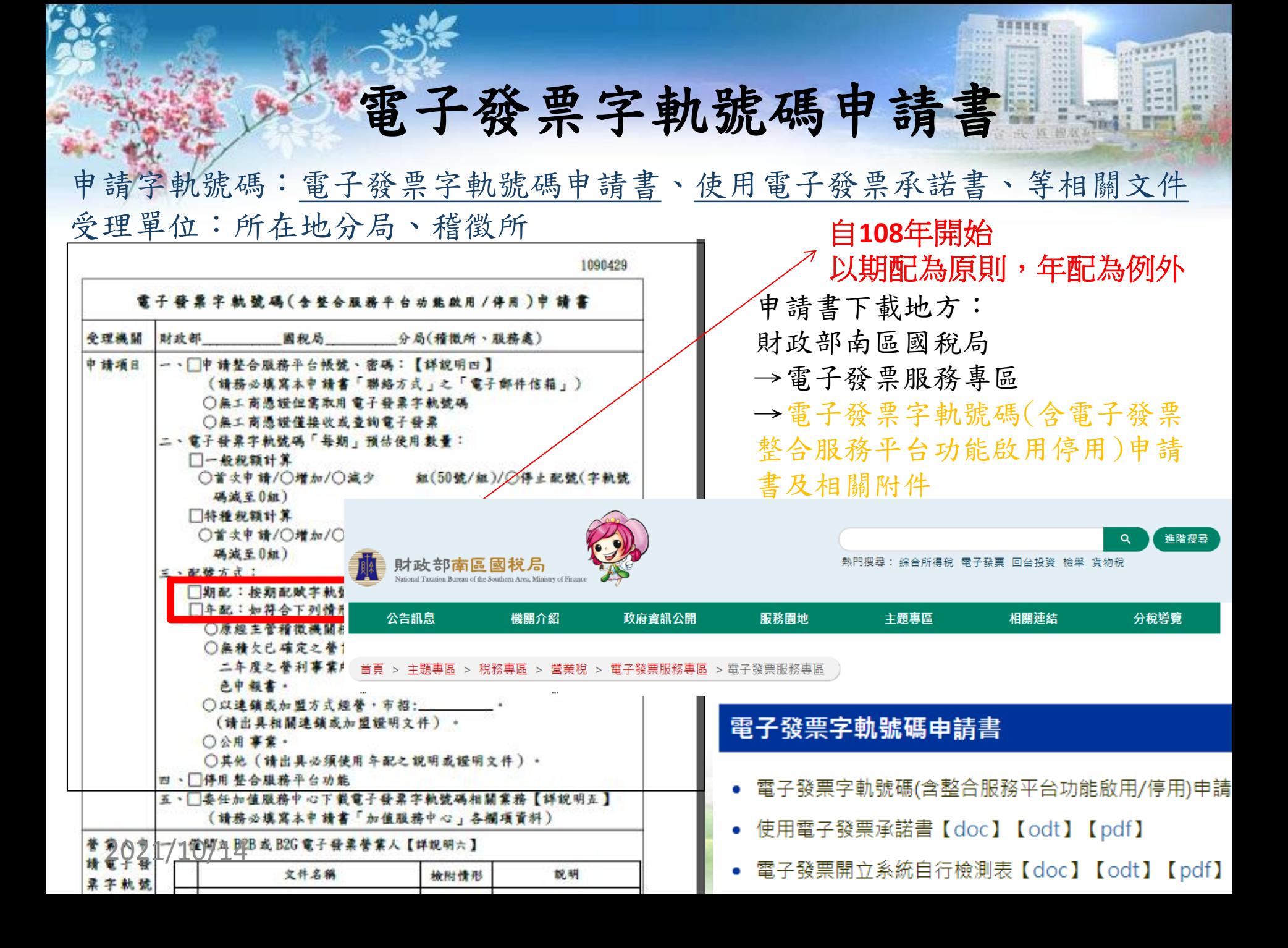

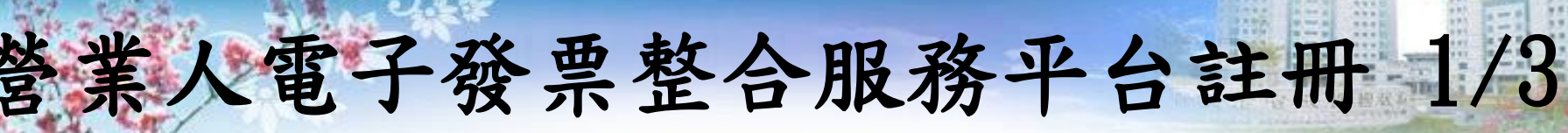

電子發票整合服務平台 [www.einvoice.nat.gov.tw](http://www.einvoice.nat.gov.tw/) 電子發票測試平台 [wwwtest.einvoice.nat.gov.tw](http://www.einvoice.nat.gov.tw/)

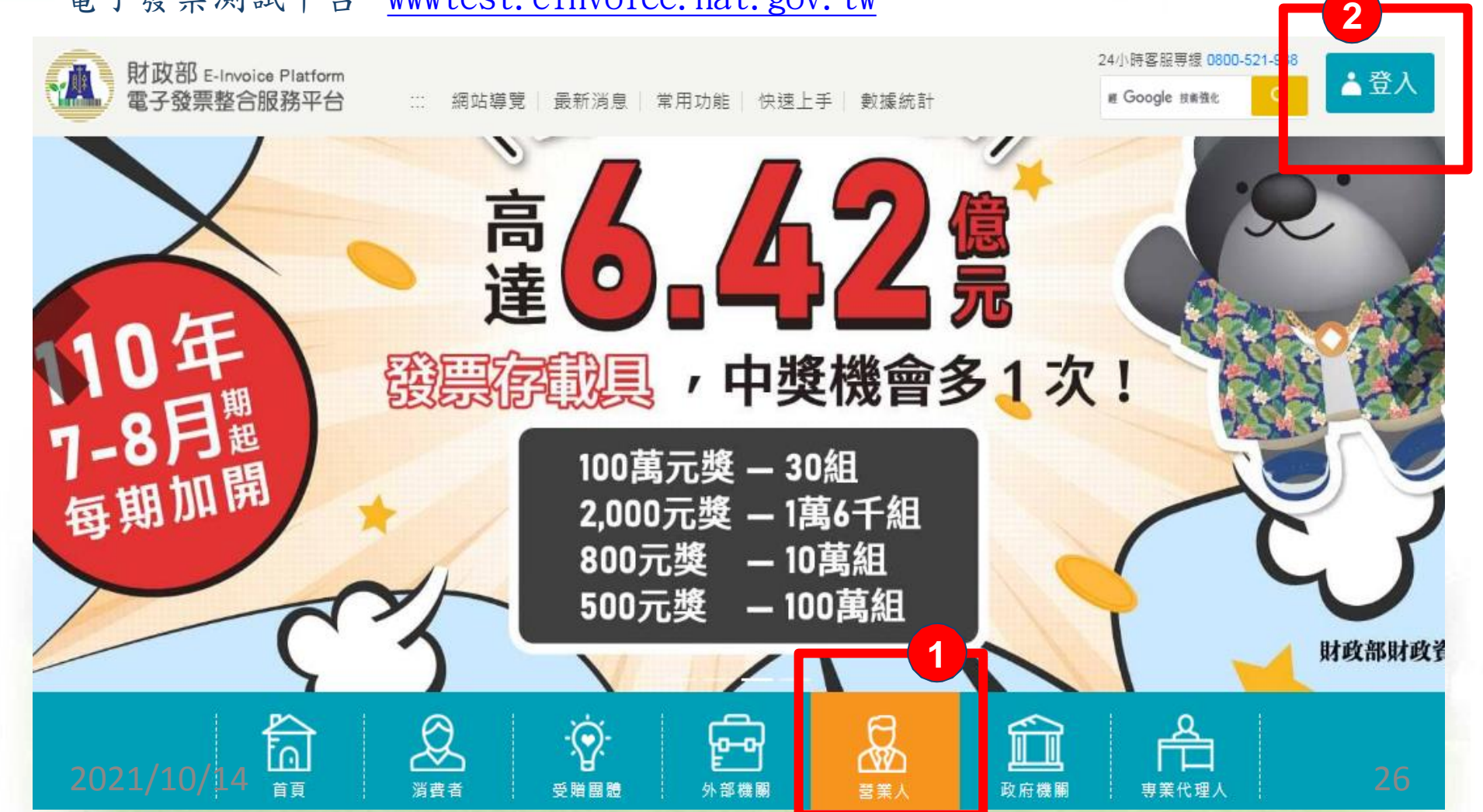

電子發票整合服務平台註冊 2/3

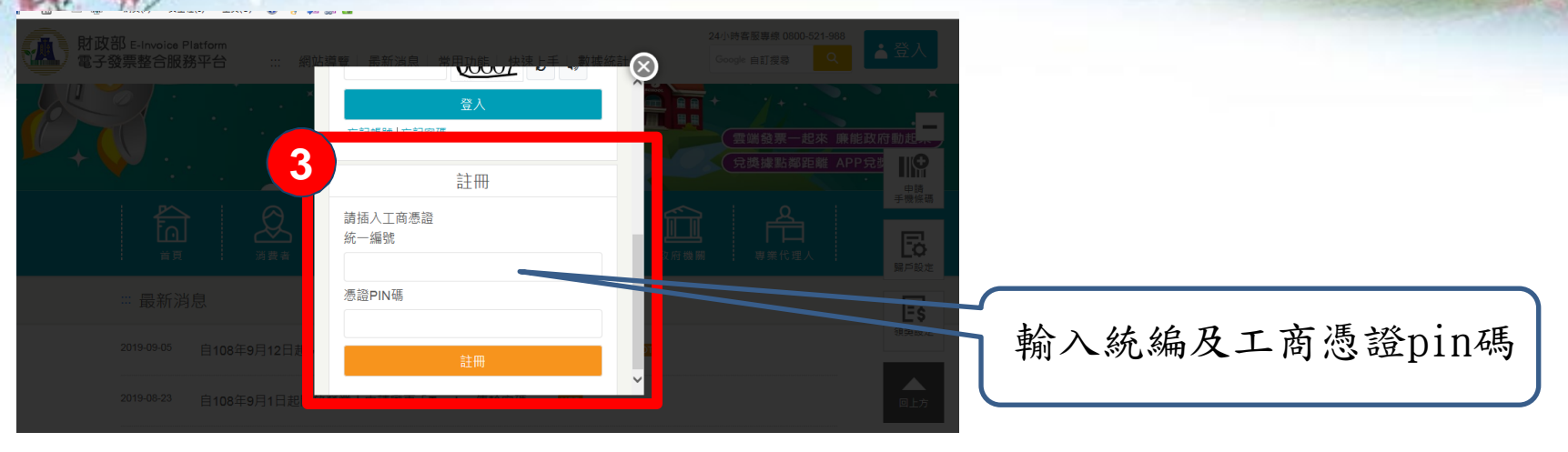

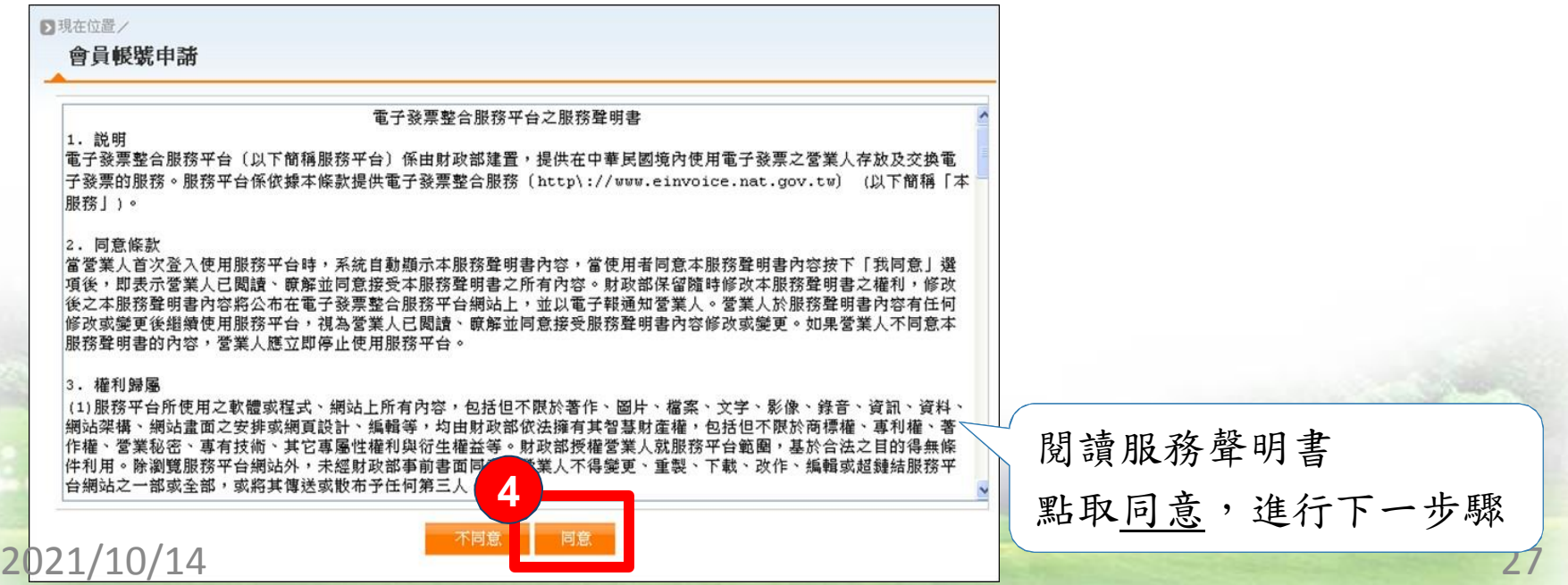

營業人電子發票整合服務平台註冊 3/3

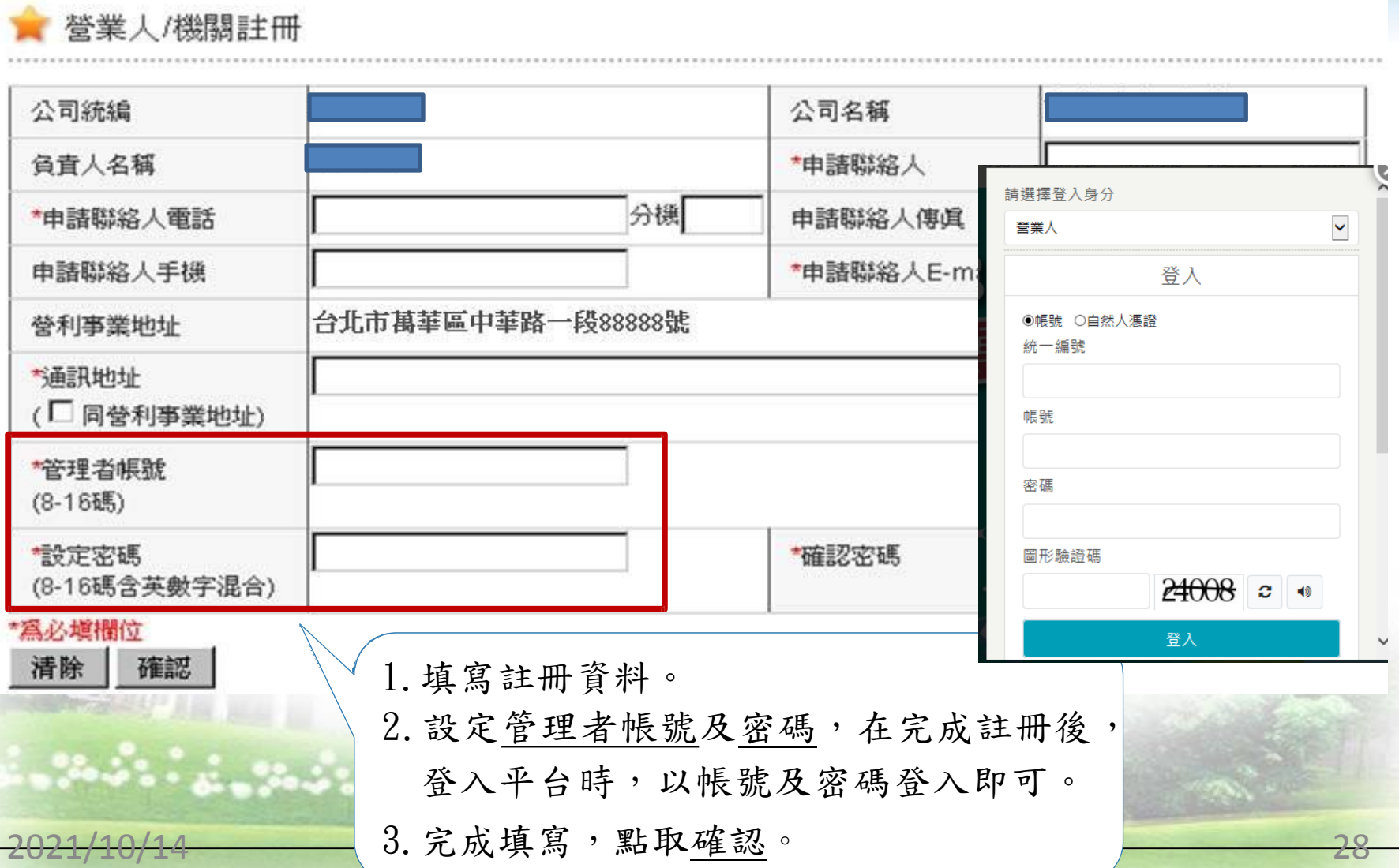

營業人主憑證登錄1/4

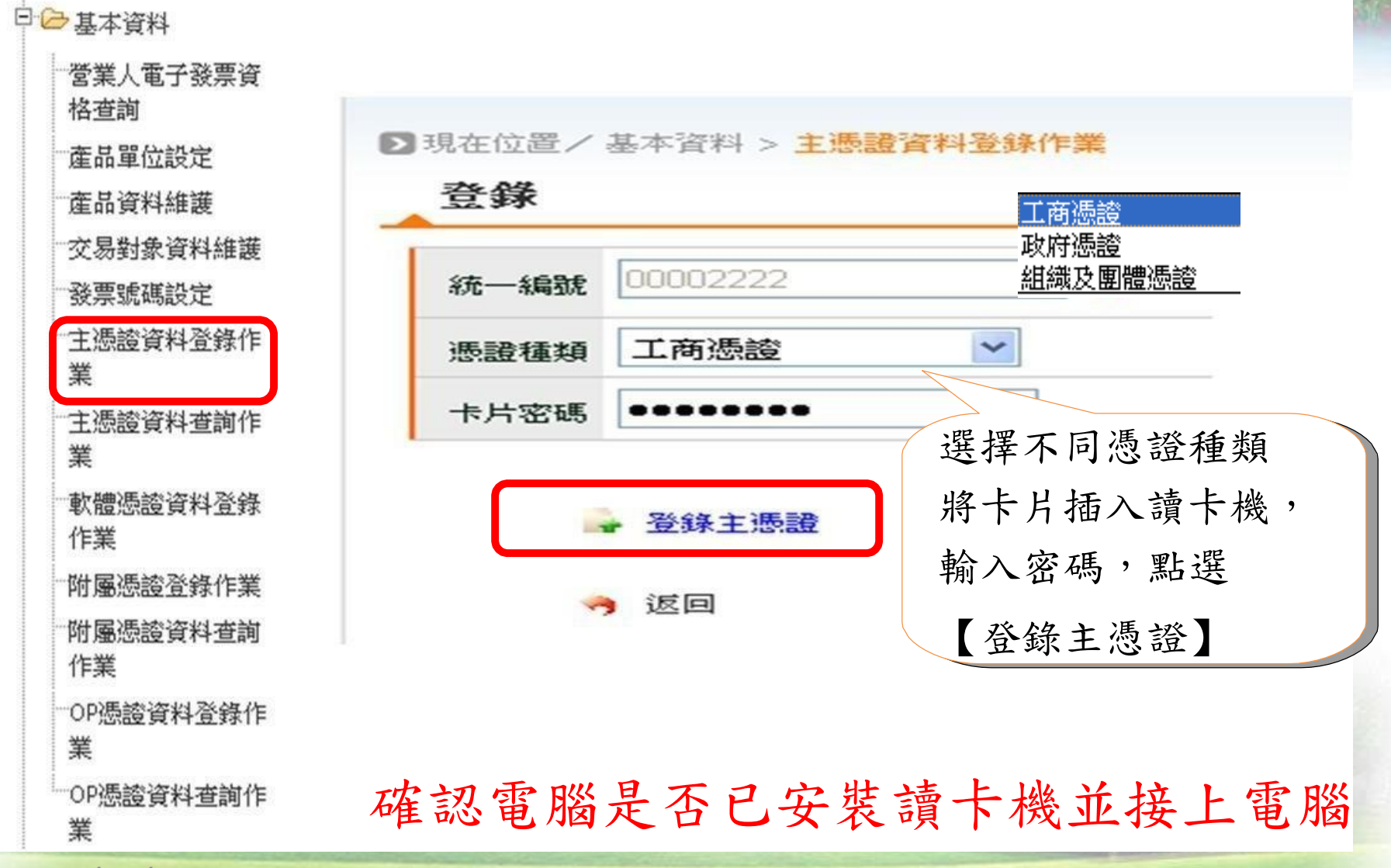

2021/10/14 29

營業人主憑證登錄2/4

主憑證資料登錄 ■現在位置/基本資料 >

#### 桧親

1. 確認公司相關資料無誤 2. 確認『憑證到期日』未逾期

#### 憑證資訊如下:

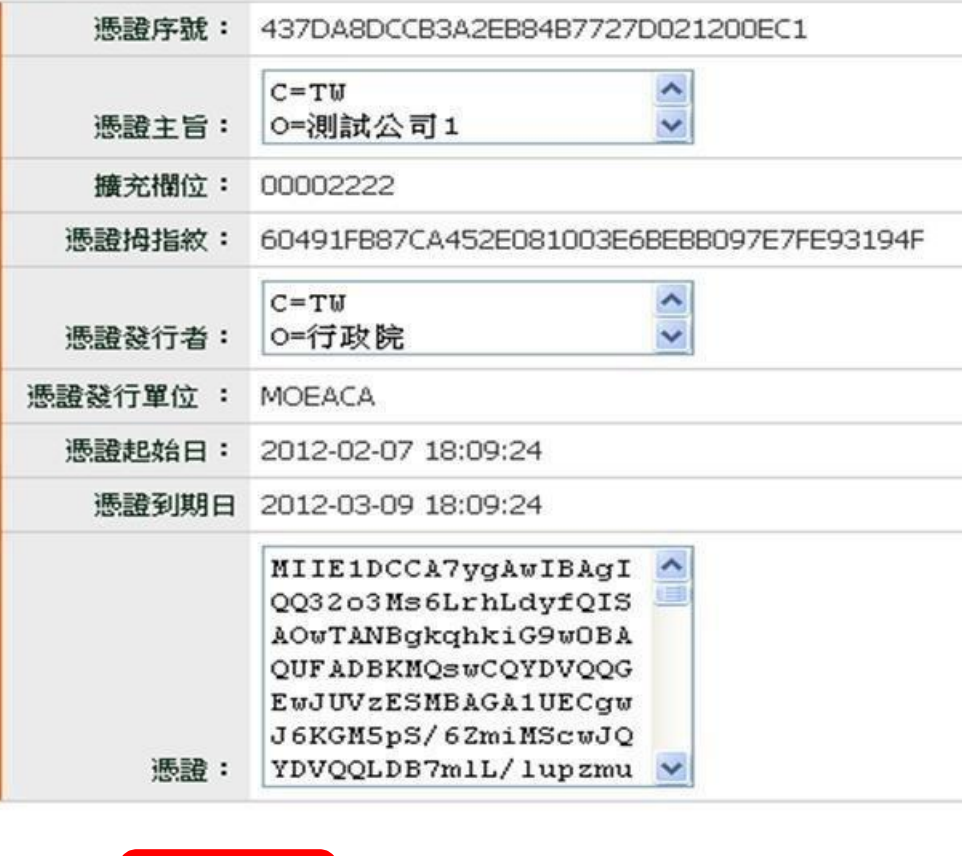

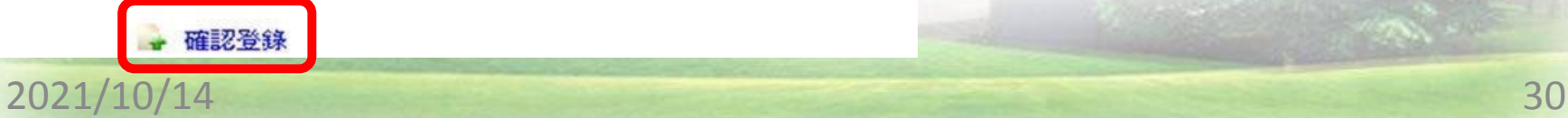

## 營業人附屬憑證登錄3/4

#### 日2基本資料

營業人電子發票資 格普詢

産品單位設定

産品資料維護 交易對象資料維護

發票號碼設定

主憑誇資料登錄作 業

主憑證資料查詢作 業

軟體憑誇資料登錄 作業

附屬憑證登錄作業

附屬憑證資料查詢 作業

OP憑證資料登錄作 業

OP憑誇資料查詢作 業

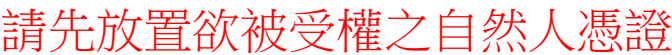

→ 返回

■現在位置/基本資料 >附屬憑證資料登錄作業

登錄

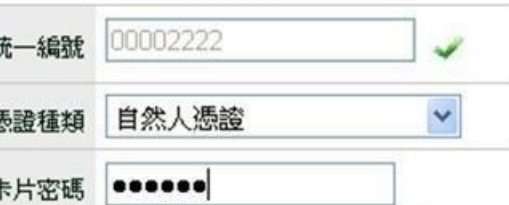

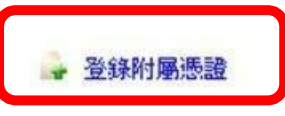

返回

以主憑證授權附屬憑證 開立或接收發票

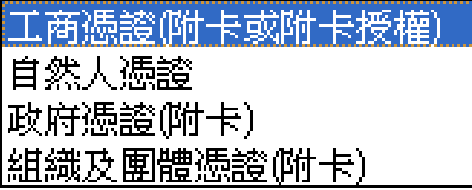

#### 2021/10/14 31

## 營業人附屬憑證登錄4/4

■現在位置/基本資料 > 附屬憑證資料登錄作業

#### 桧親

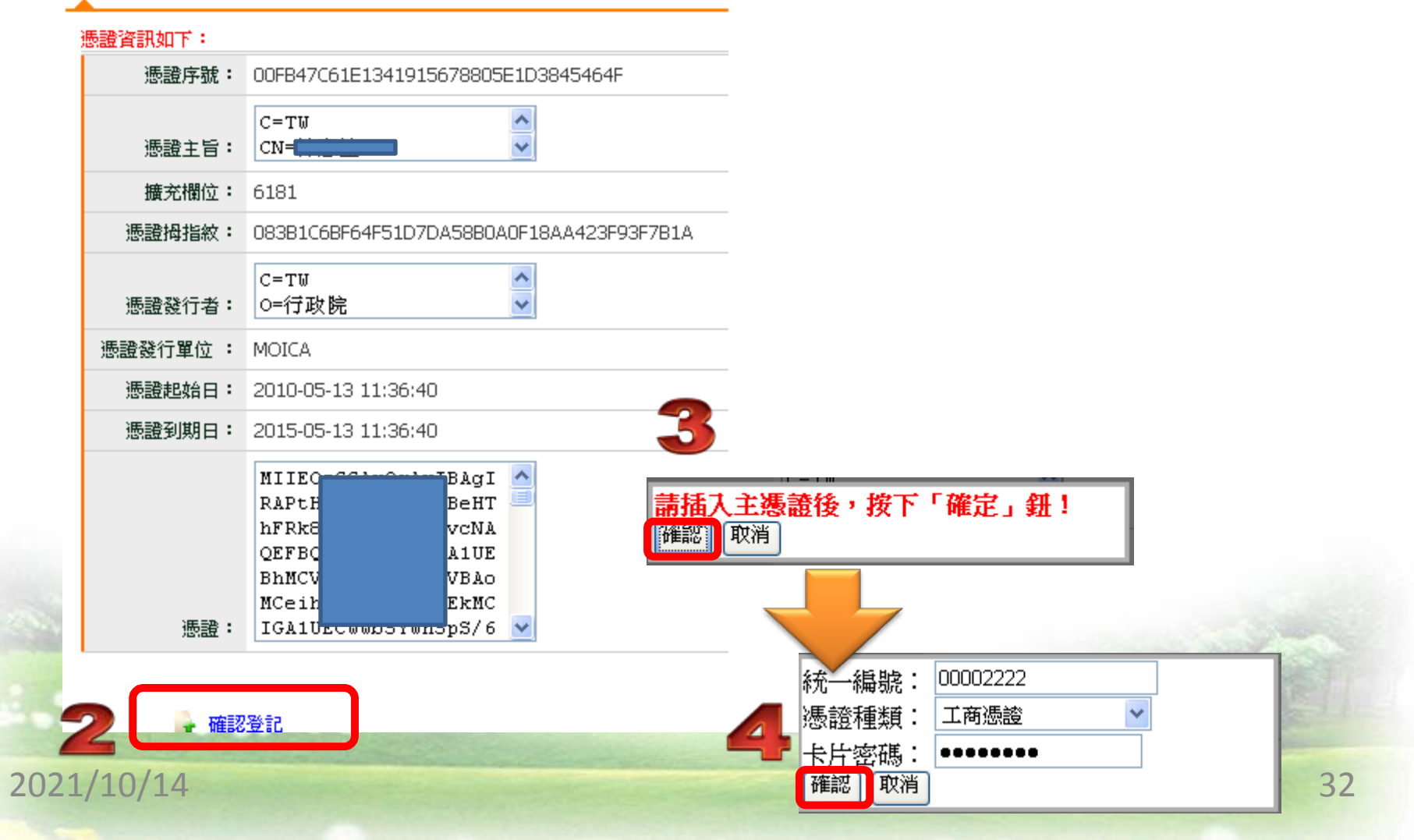

## 營業人接收方式設定

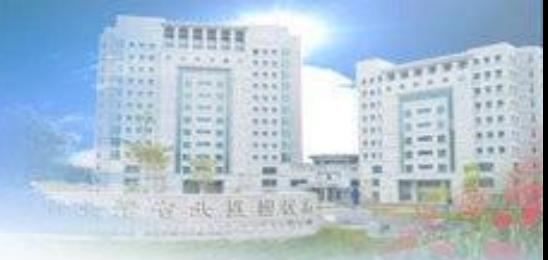

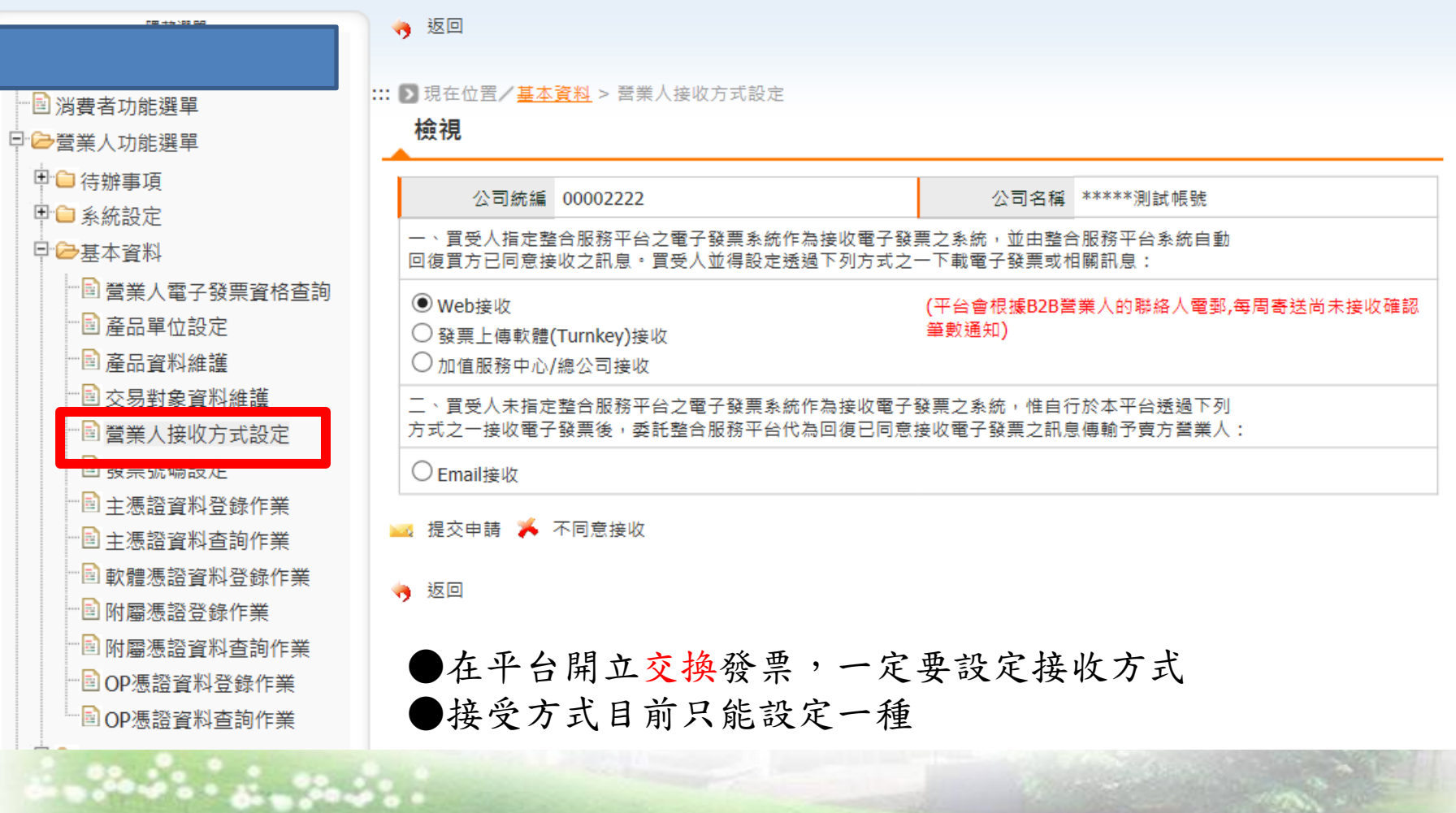

2021/10/14

 $\sqrt{2\pi}$ 

#### 申請字軌並字軌取號 1/3

1.具年配資格之營業人,請於年底前於整合服務平台提交新年度字軌申請,申 請時僅需填 開始啟用之期別,平台將自動產生並配號到當年底。 2.具期配資格之營業人:

(1)僅可取用本期及下期發票號碼。

字軌取號

(2)平台於雙月18號進行下期發票字軌配號,並將依本期最後已取用本數,做 為下期取用本數之依據,進行配號作業。

(3)若營業人下期取用本數需進行調整,請於本期雙月前18號前進行修改。

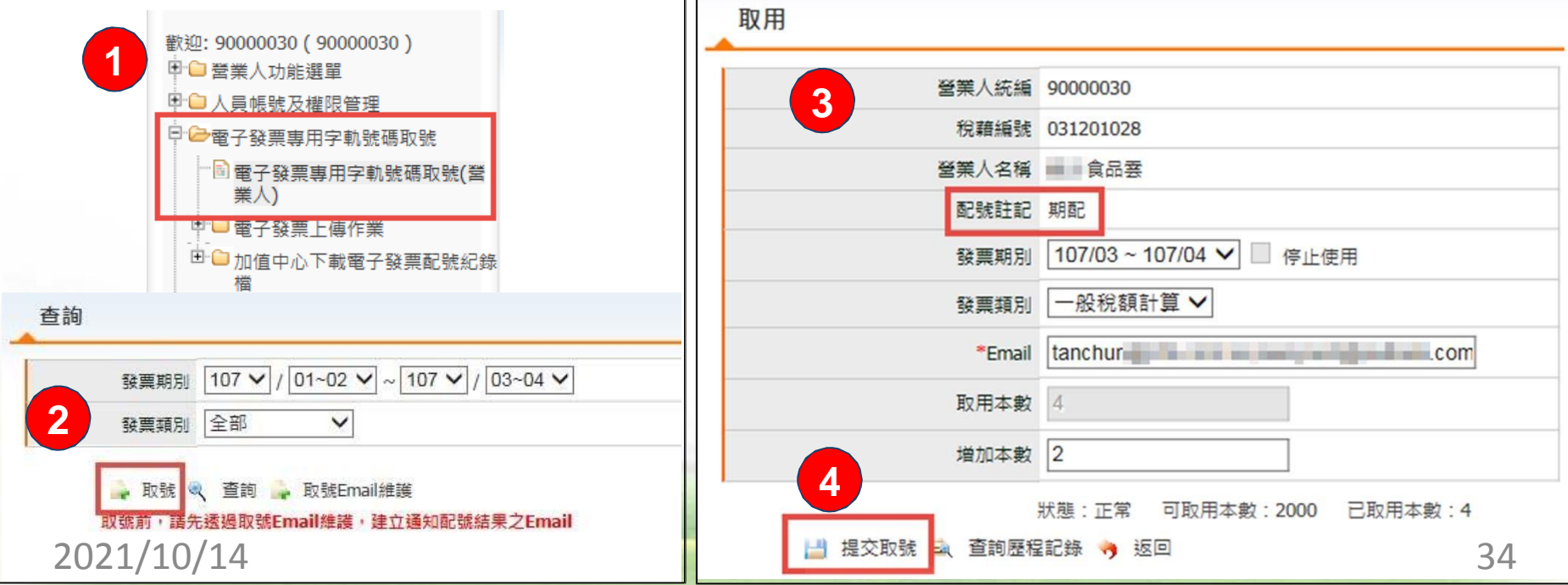

申請字軌並字軌取號 2/3

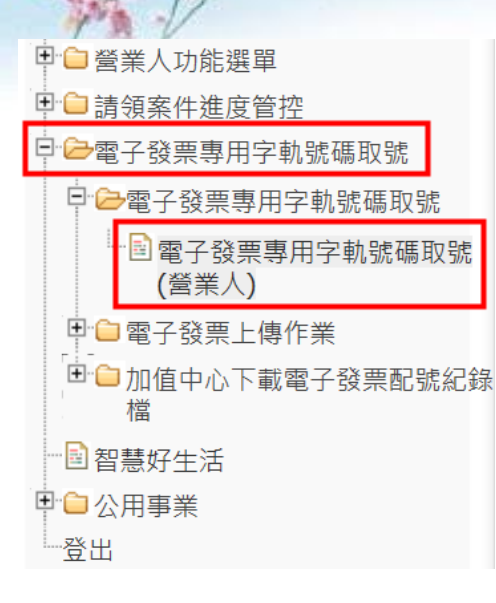

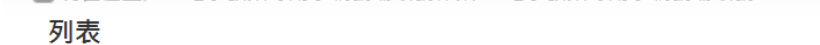

::: ▶現在位置/> 電子發票專用字軌號碼取號作業 > 電子發票專用字軌號碼取號

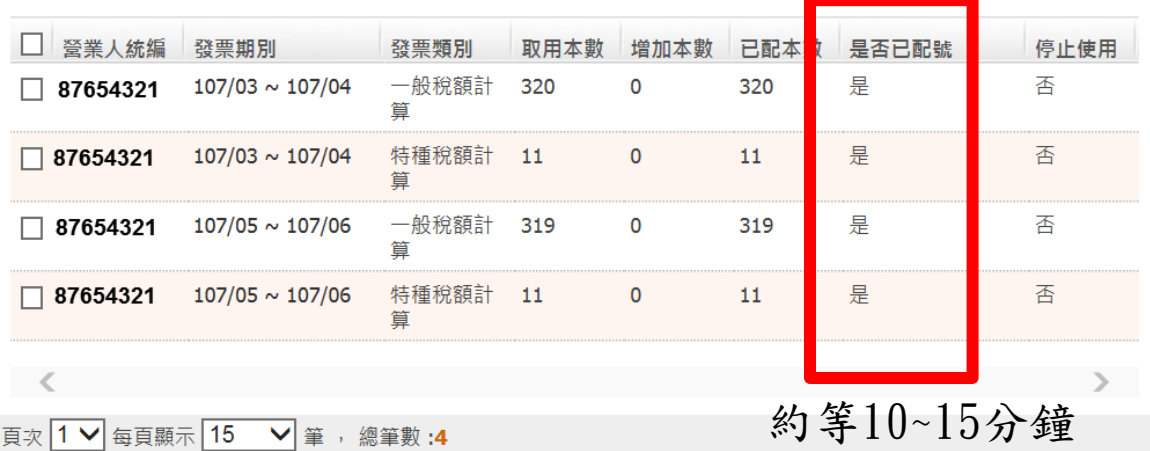

669  $18.8$  $4.4.4$ 

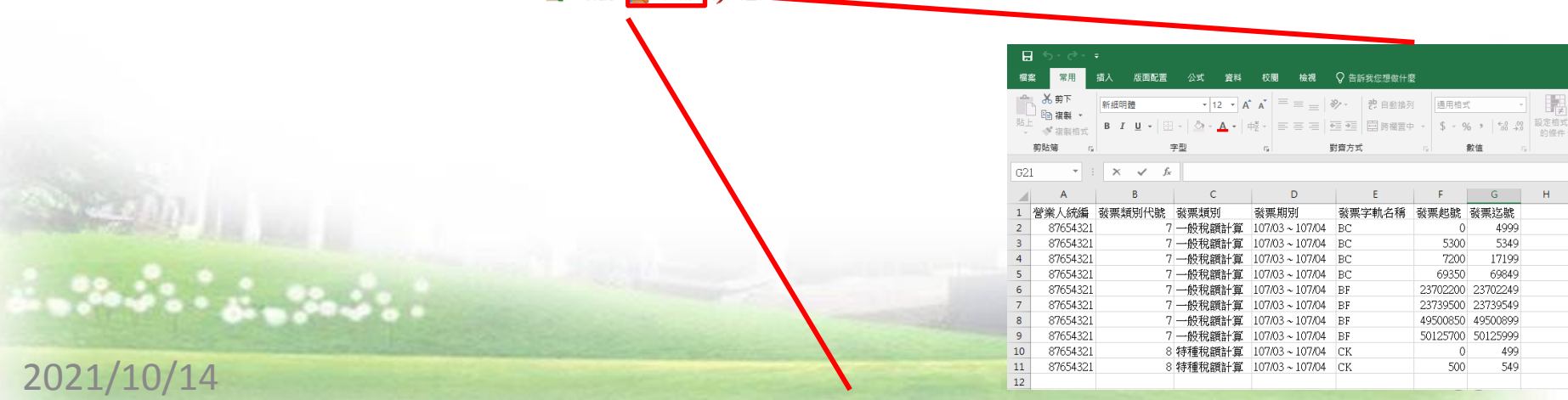

→ 取號 ■ 下載 → 返回

#### 申請字軌並字軌取號 3/3

營業人使用電子發票字軌號碼配號方式為按期配賦字軌號碼。但合於 下列情形之一者,主管稽徵機關得核准採按年配賦各期字軌號碼:

(一)原經主管稽徵機關核准自行印製收銀機統一發票。

- (二)無積欠已確定之營業稅及罰鍰、營利事業所得稅及罰鍰,且最近二 年度之營利事業所得稅係委託會計師查核簽證或經核准使用藍色申 報書。
- (三)本法第六條第四款所定營業人。
- (四)以連鎖或加盟方式經營。
- (五)公用事業。
- (六)其他經主管稽徵機關審認得採年度配賦。

營業人之其他固定營業場所,使用電子發票字軌號碼,得由總機構向 其所在地稽徵機關申請配賦。

2021/10/14 36

中華民國**108**年**1**月**9**日

財政部台財資字 第1070004107A號令 發票號碼設定匯入專用字軌號碼

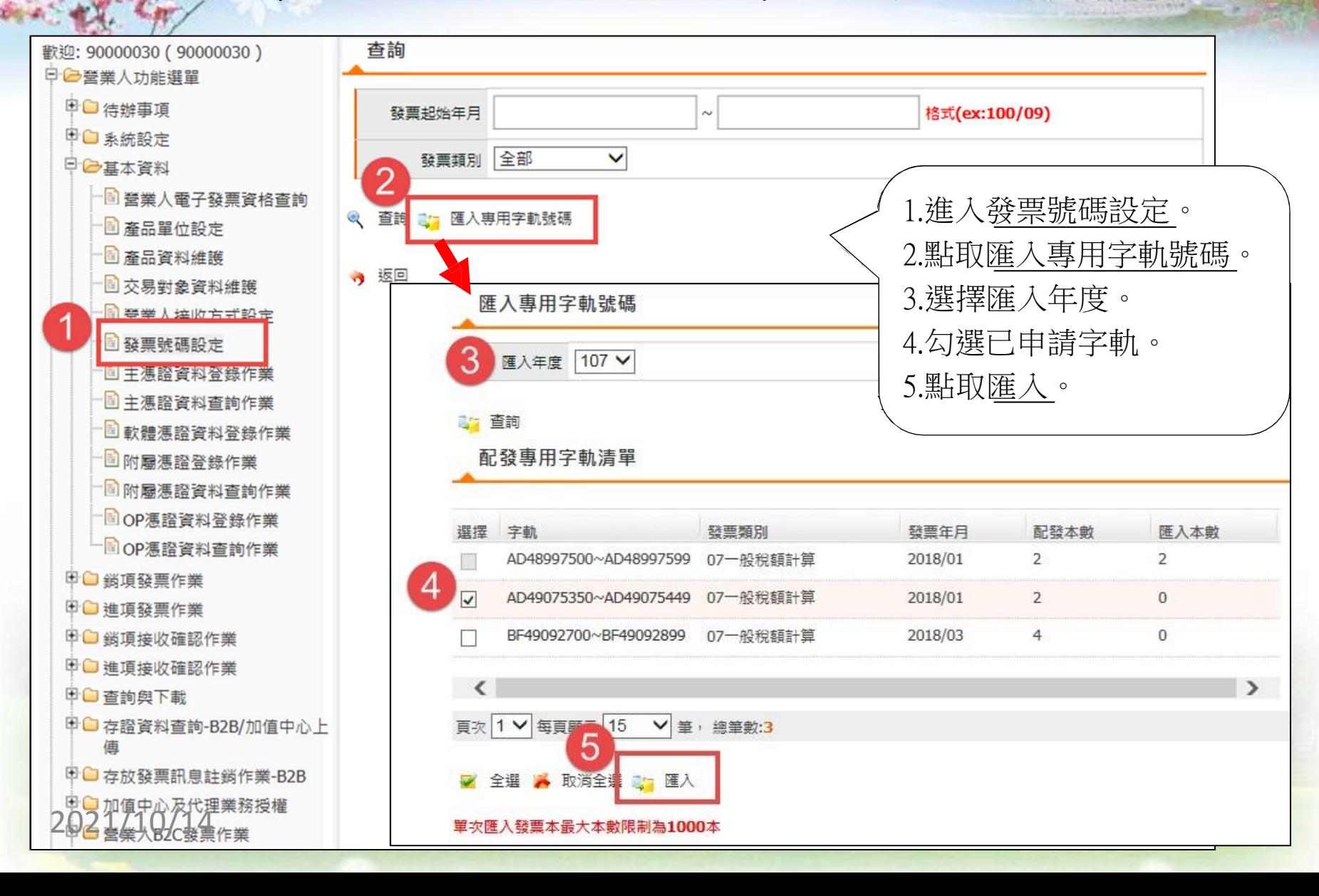

交易對象維護

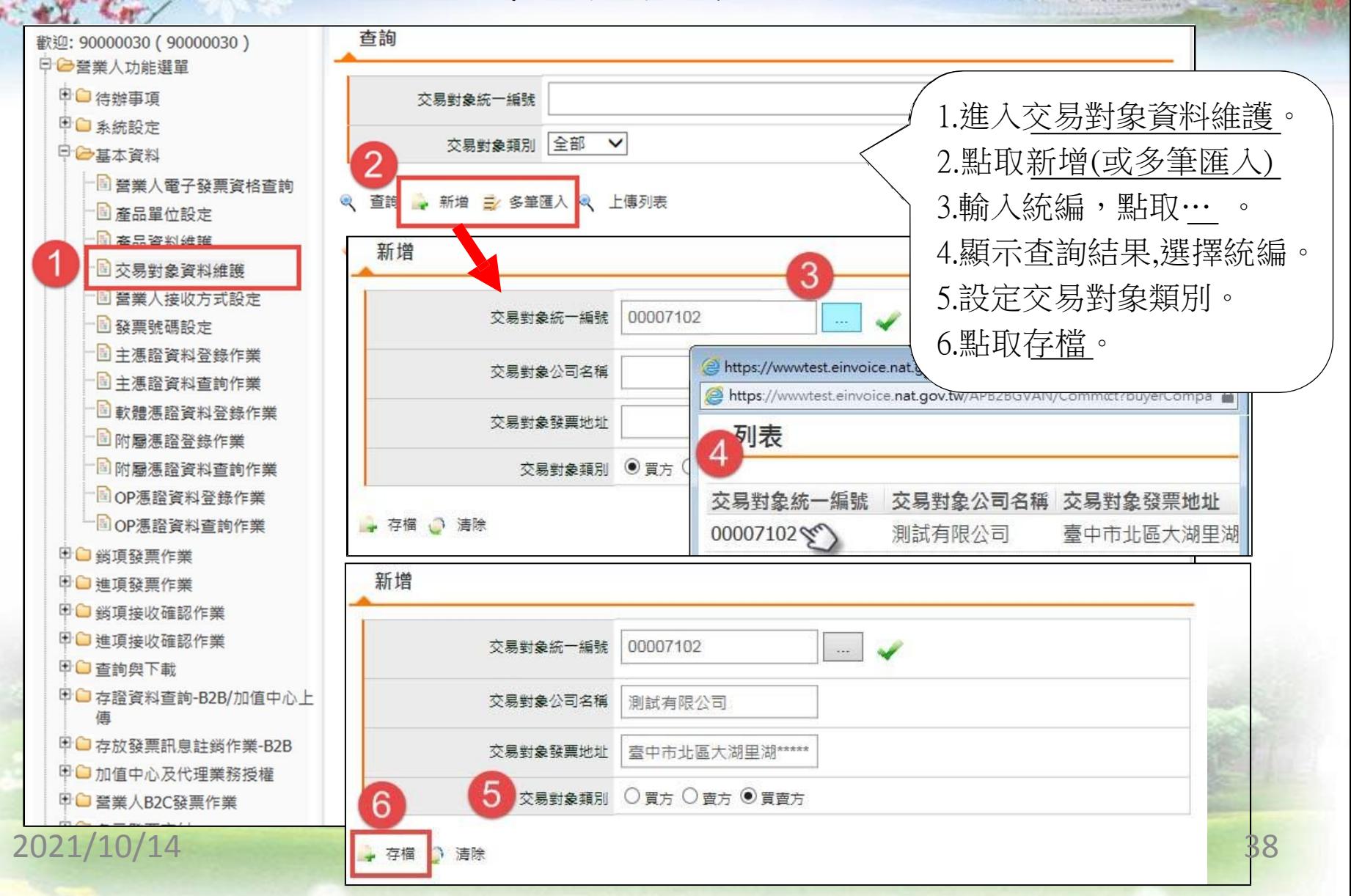

產品單位設定及產品資料維護

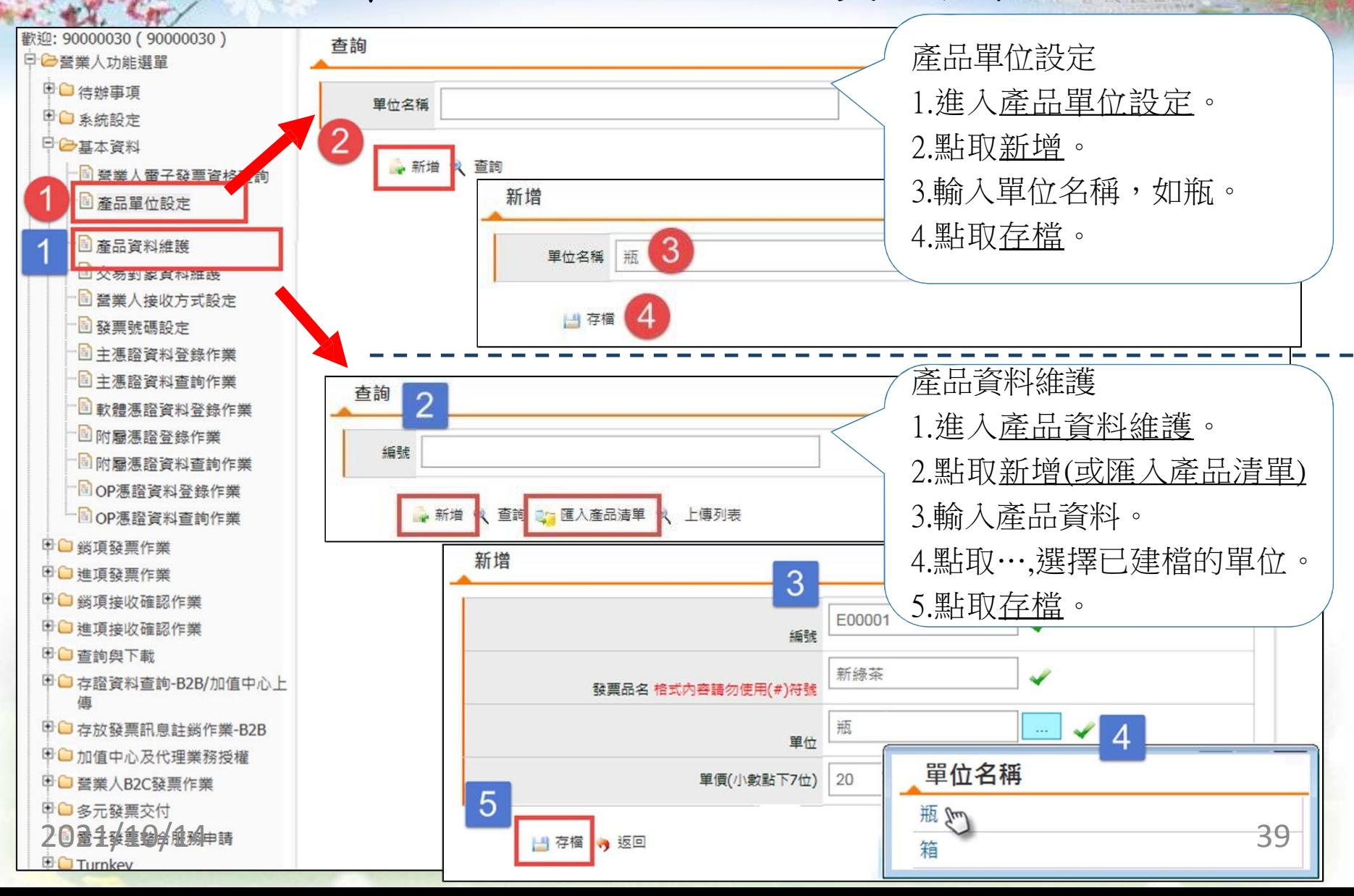

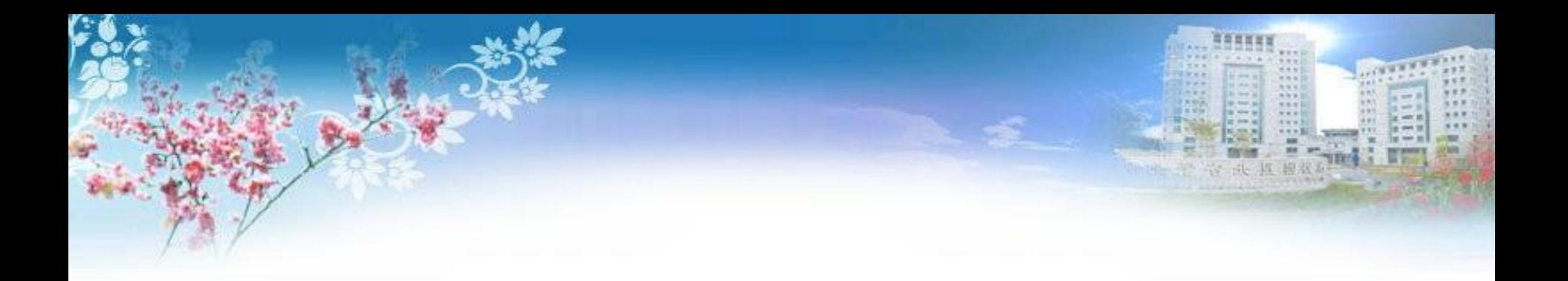

## 開立發票(交換)

#### 買方有於平台設定接收方式才可用此方式開立

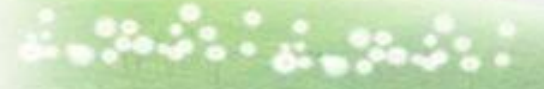

 $\frac{\partial \log(\eta_{\ell})}{\partial \eta_{\ell}} = 1$ 

2021/10/14

查詢交易對象是否有設定接收方式

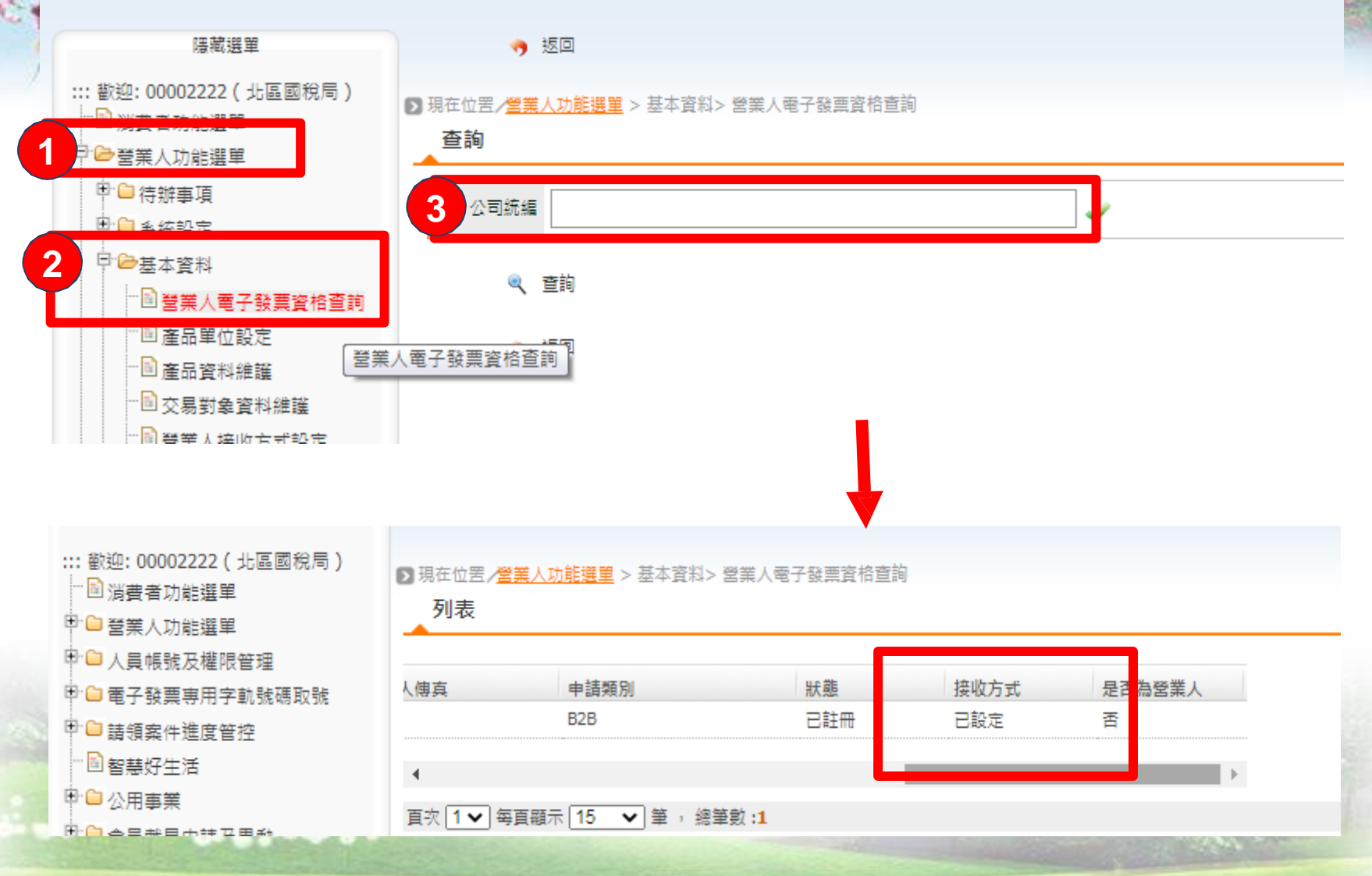

#### 2021/10/14

B2B開立交換發票1/3

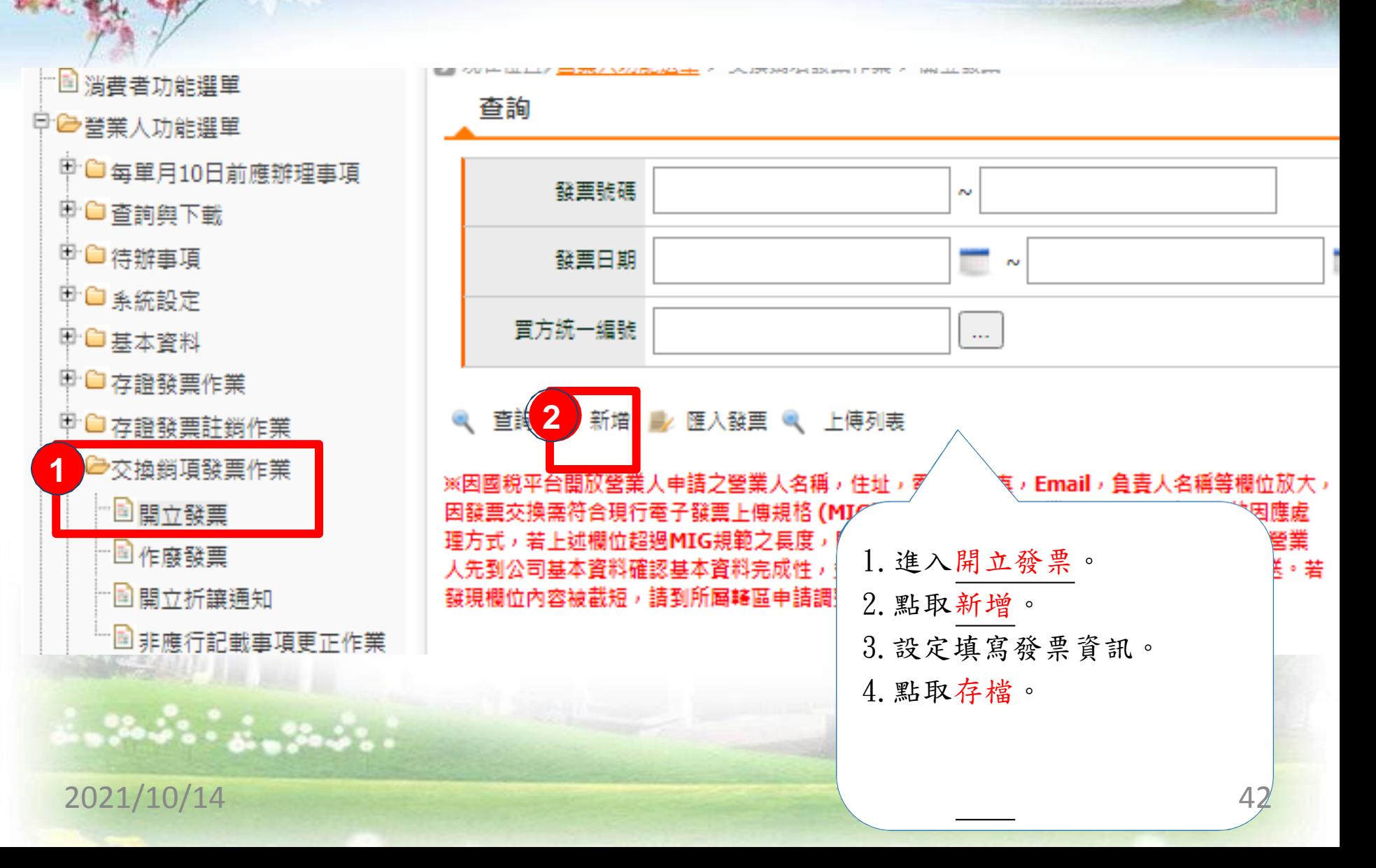

## B2B開立交換發票2/3

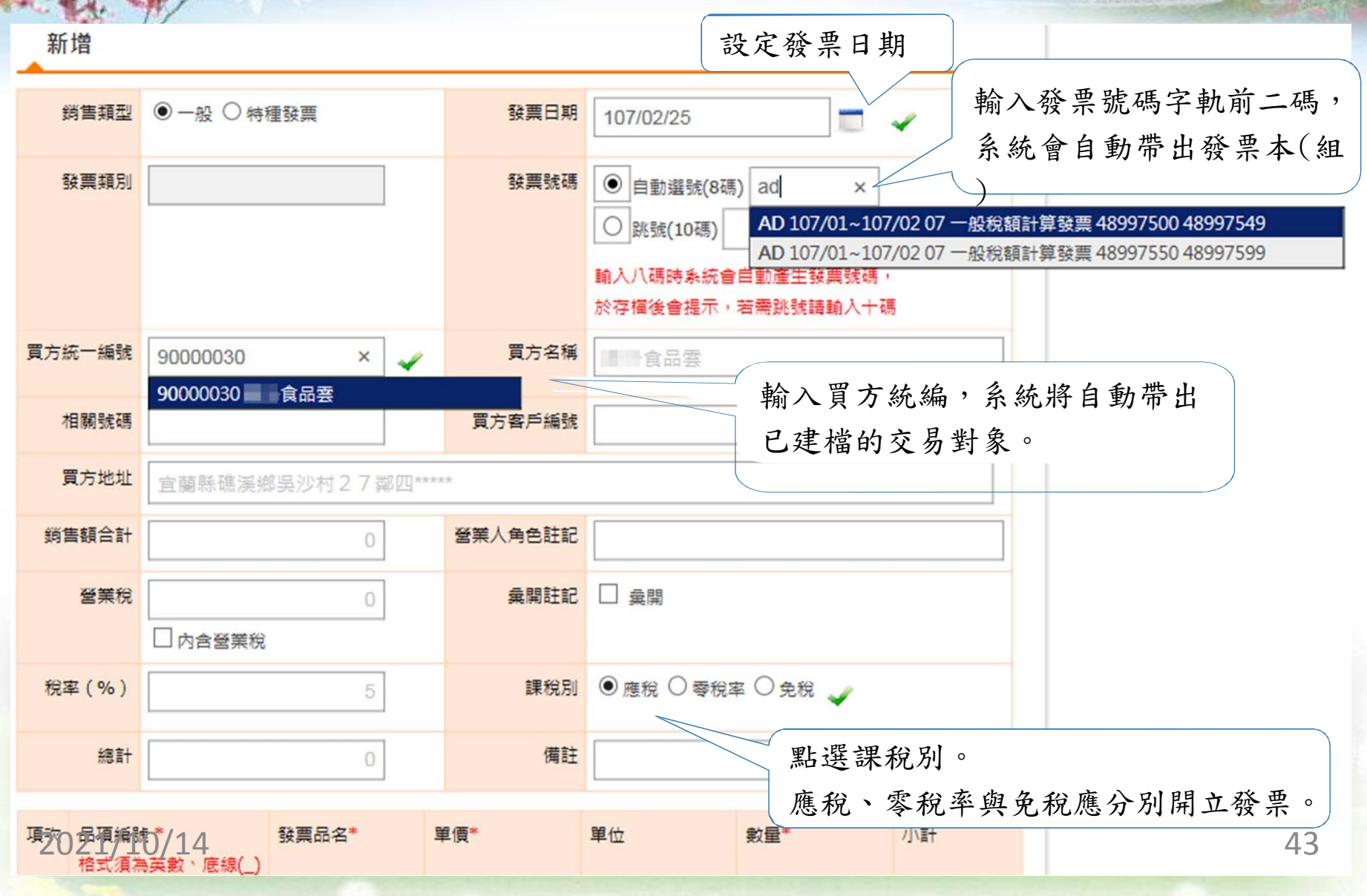

## B2B開立交換發票3/3

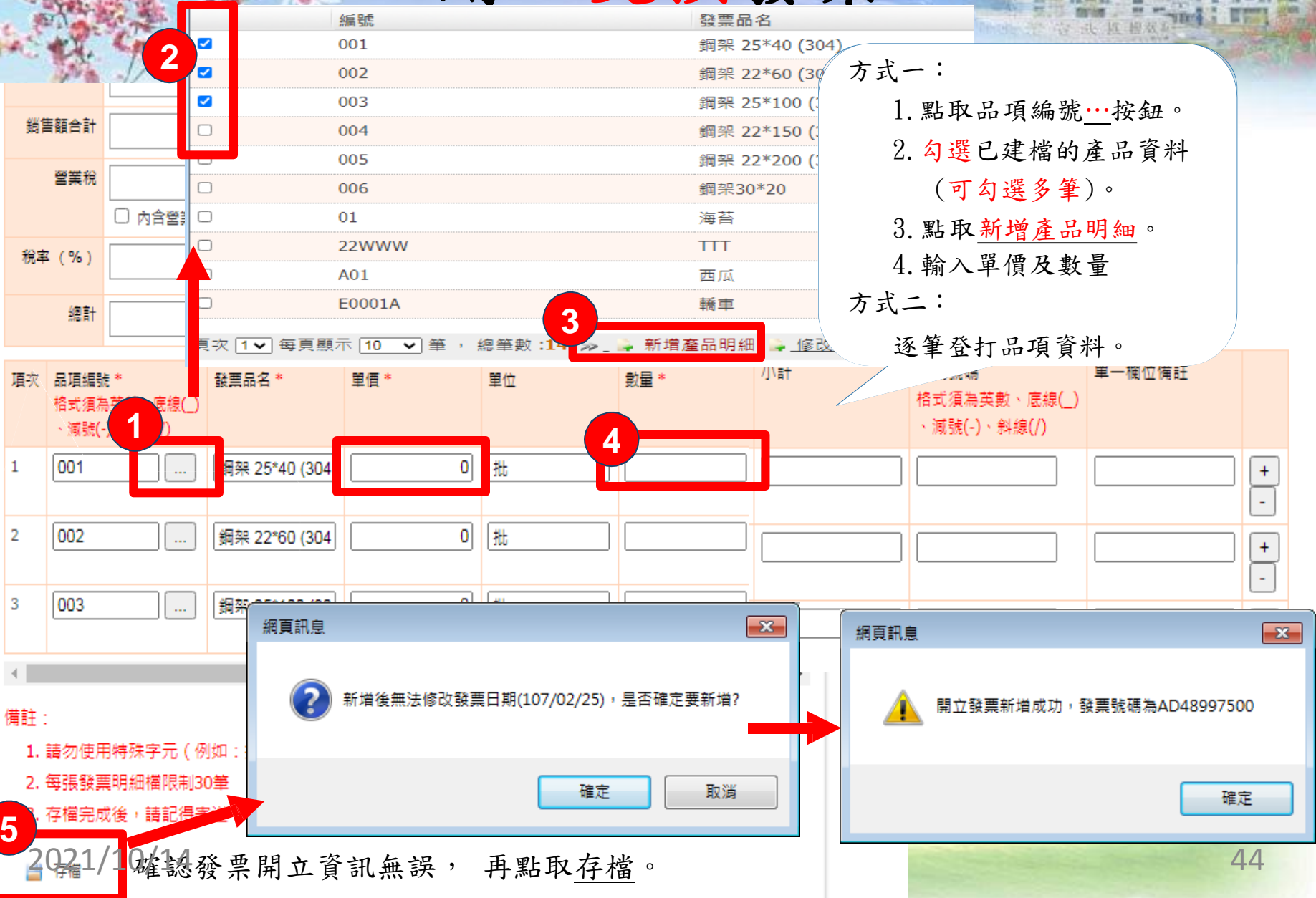

### 寄送B2B交換發票1/2

**Laster** 

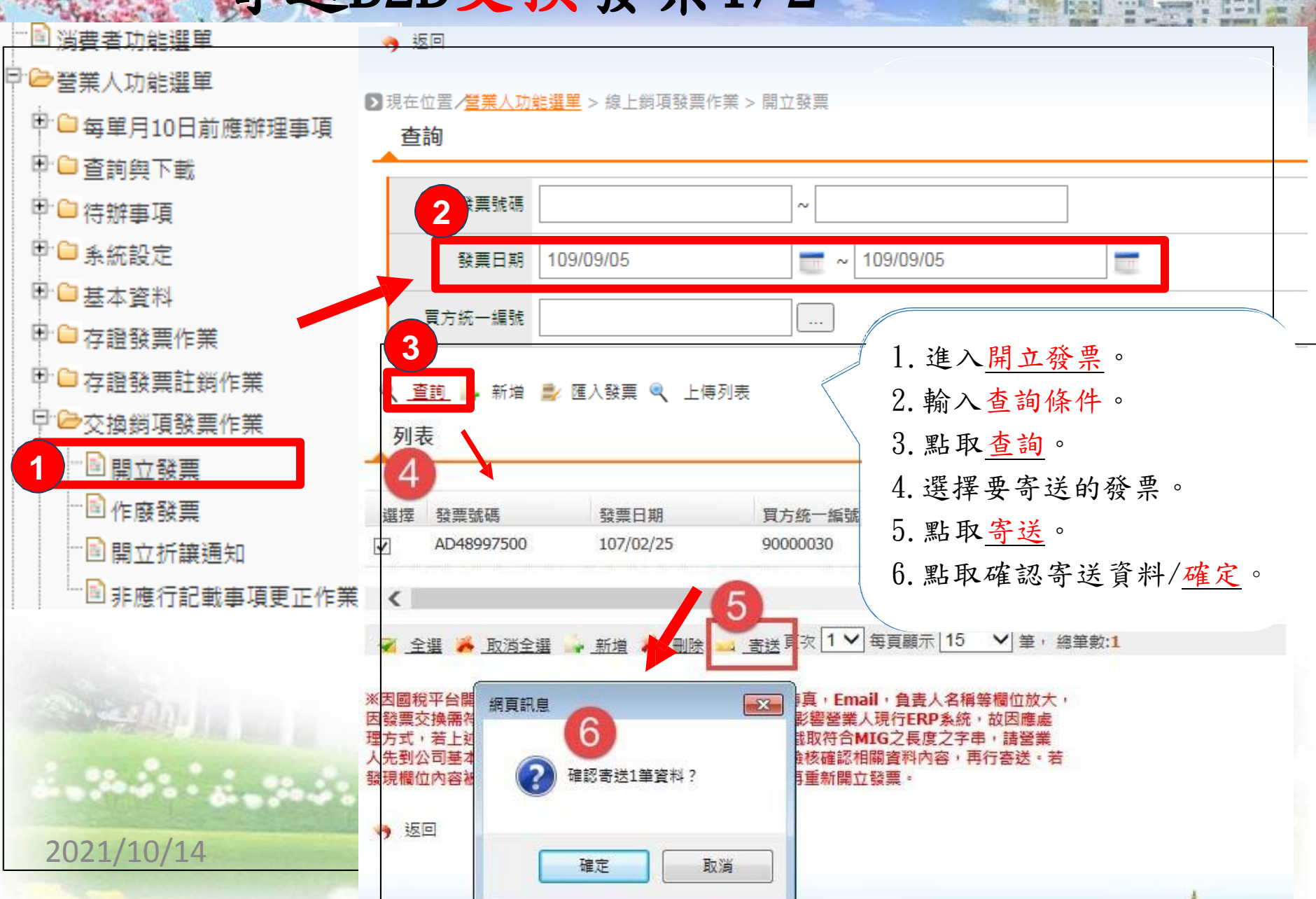

I

**A 4 + 3** 

E

巖

■田

W

#### 寄送B2B交換發票2/2

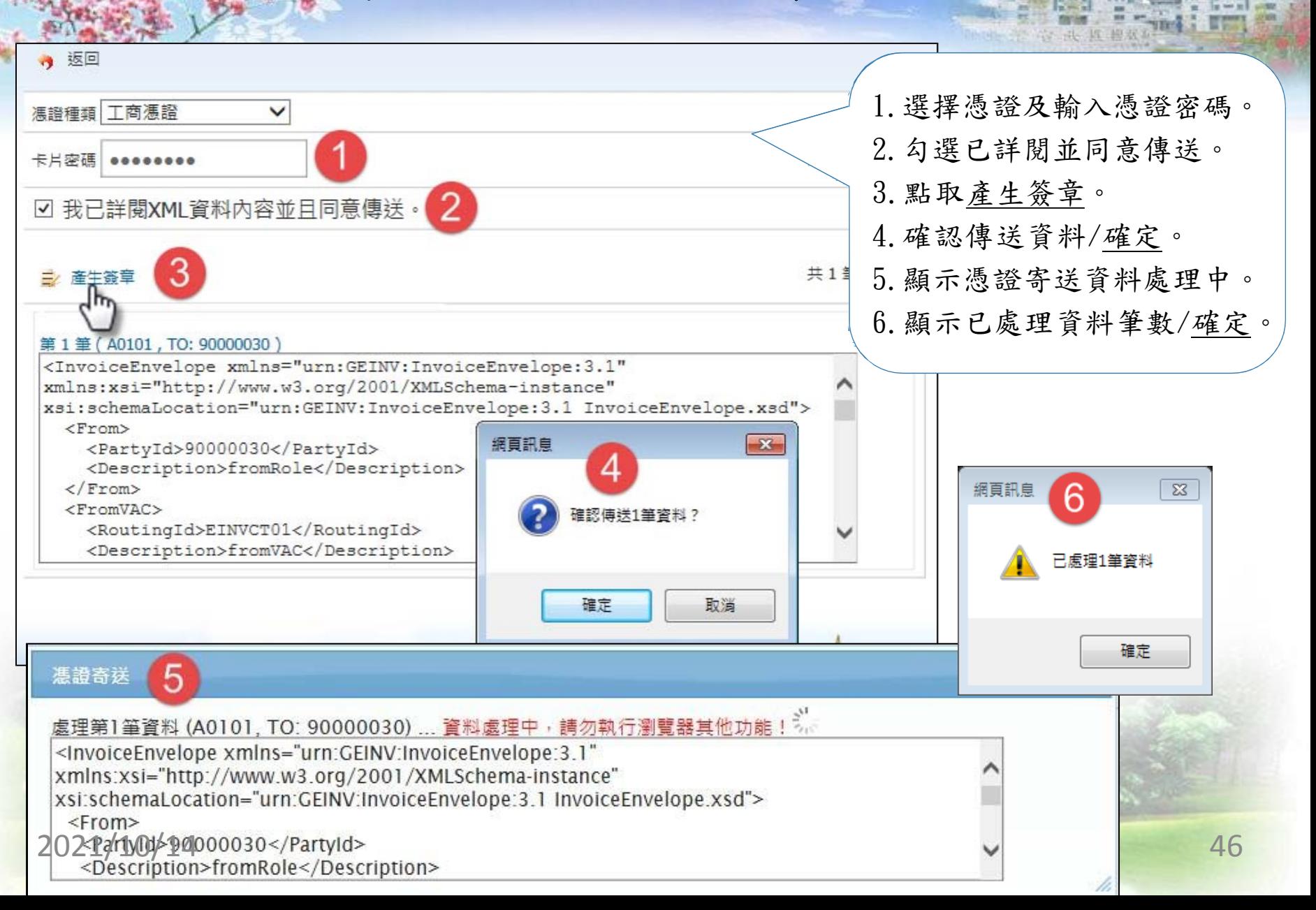

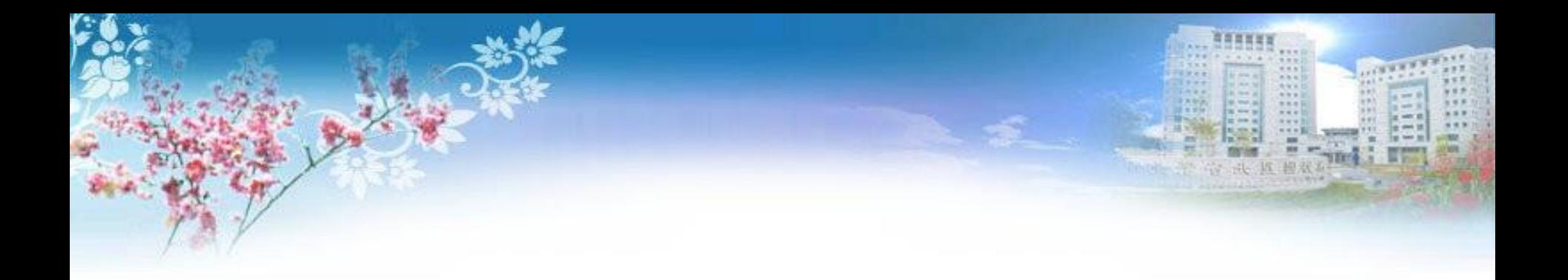

## 開立發票(存證)

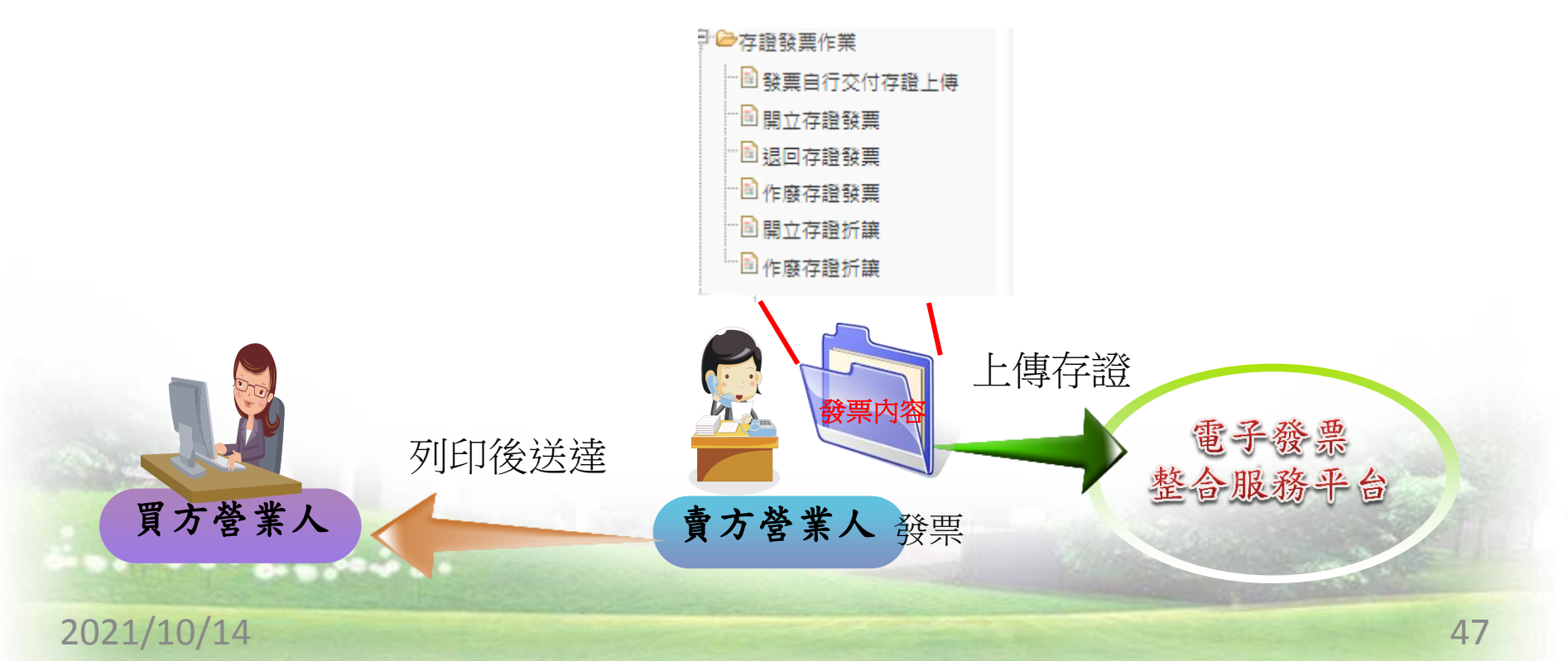

#### 存證發票注意事項

1. 紙本交付買方後, 資訊「副知」大平台, 但若在平台開立存證發票 需上傳後才能列印

- 2.不管對方是否有設定接收方式,皆可用此方式開立 ※但有些大廠指定要收【交換】發票
- 3.以存證方式開立、作廢或折讓發票,應由開立人負通知義務。 若有列印證明聯交由買受人,作廢發票時,務必收回紙本,避免產 生交易糾紛。

<sup>48</sup> 2021/10/14

存證發票作業1/1

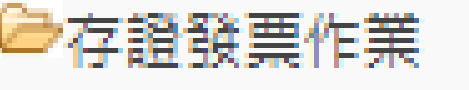

□ ■ 開立存證發票

■ 退回存證發票

□□作廢存證發票

□■開立存證折讓

"国作廢存證折讓

├ ■ 發票自行交付存證上傳

退回發票:買方發起 作廢發票:賣方發起 折讓單: 1.只能針對發票的金額 2.正數表示,但為扣除額

3.16碼單號,營業人自編

4.單號跨年度不重複

作廢折讓單:只能買方營業人發起

 $\frac{1}{2}$  ,  $\frac{1}{2}$  ,  $\frac{1}{2}$  ,  $\frac{1}{2}$  ,  $\frac{1}{2}$  ,  $\frac{1}{2}$  ,  $\frac{1}{2}$  ,  $\frac{1}{2}$  ,  $\frac{1}{2}$ 

 $\overline{\phantom{a}}$ 

## B2B開立存證發票1/4

■ 現在位睾ノ受睾功能選單 > 多元發亜亦付 > 関立左勢發亜 > 新增

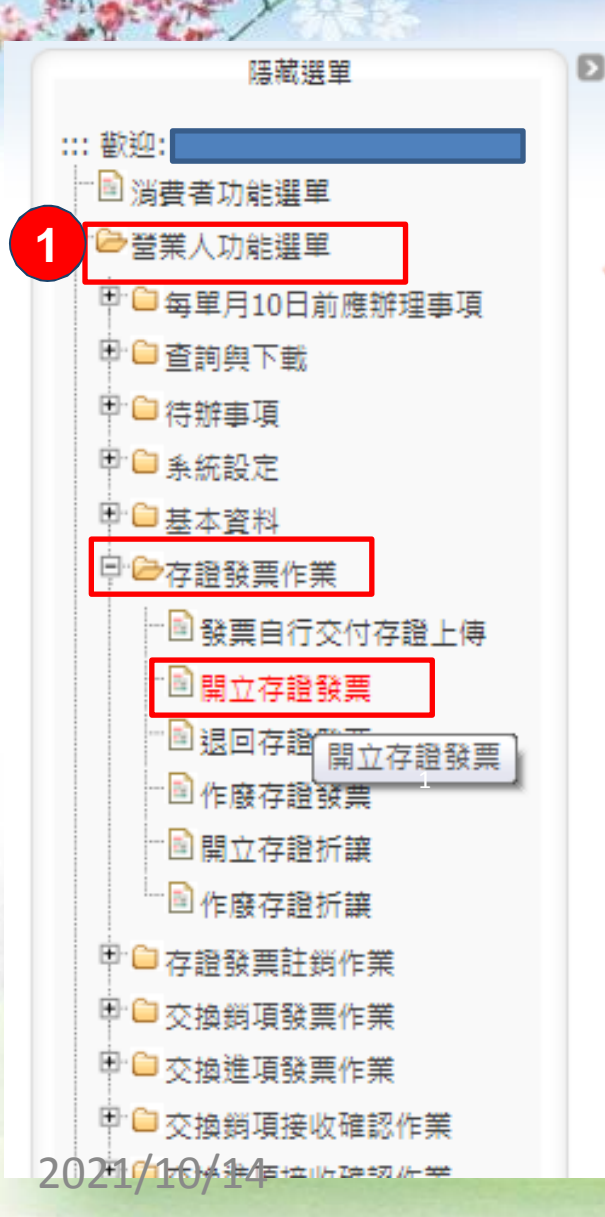

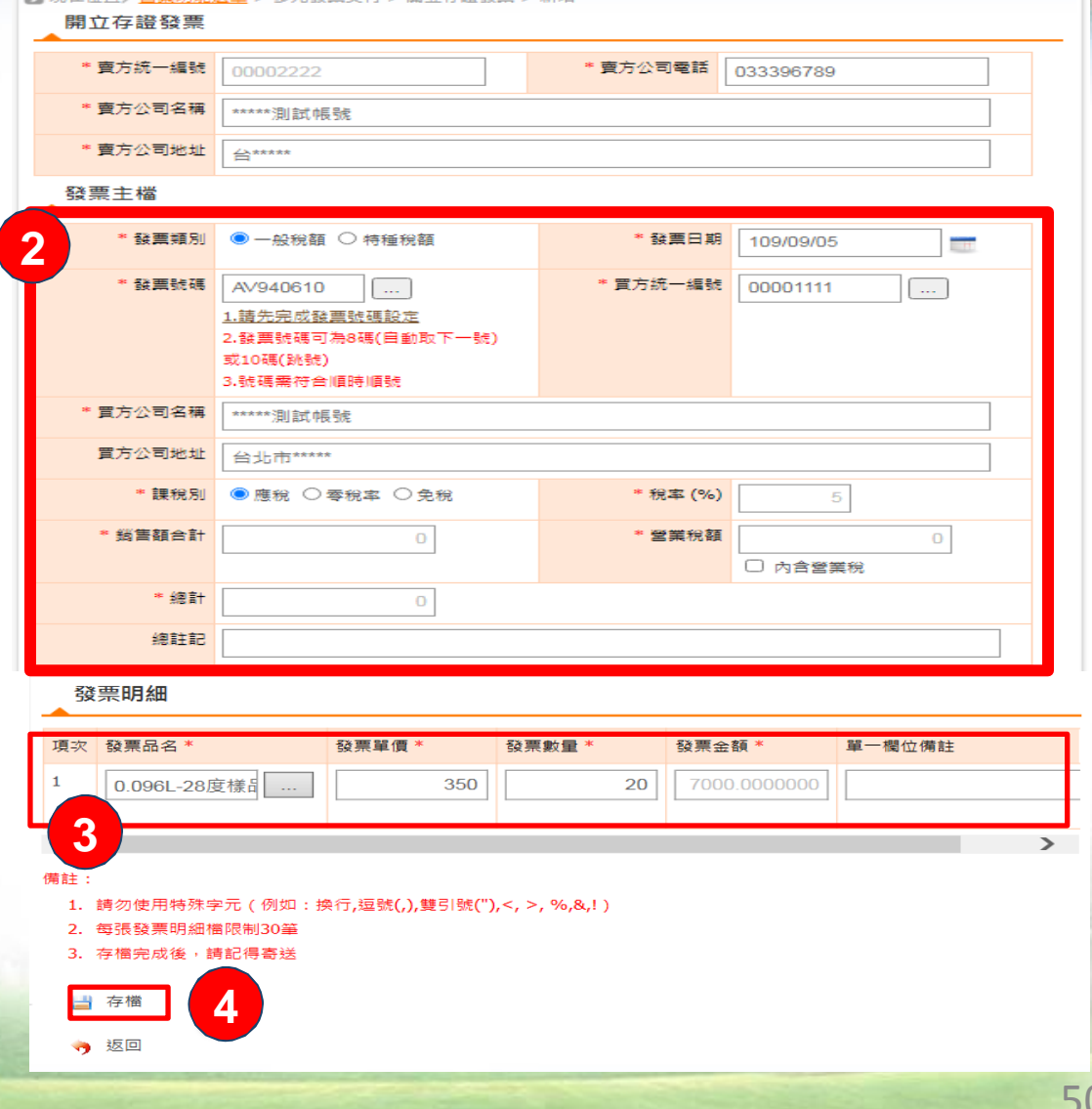

**ANY**  $18.8$ 

### B2B開立存證發票2/4

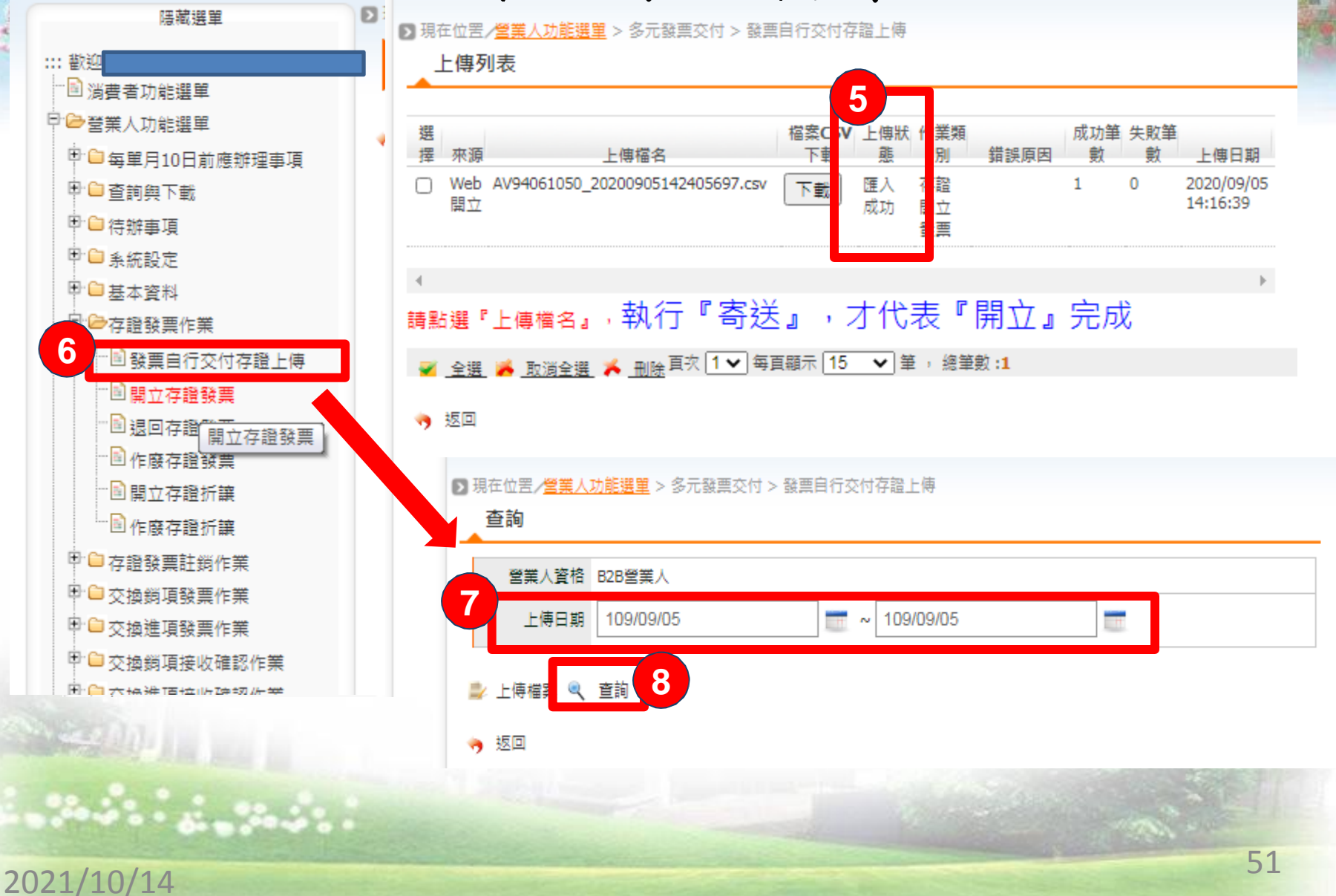

B2B開立存證發票3/4

鵲

a wh

 $1.444$  $\cdots$ 

 $9.8.8$  $111$  $444$  $x + x$ 

● 現在位置/登業人功能選單 > 多元發票交付 > 發票自行交付存證上傳

上傳列表

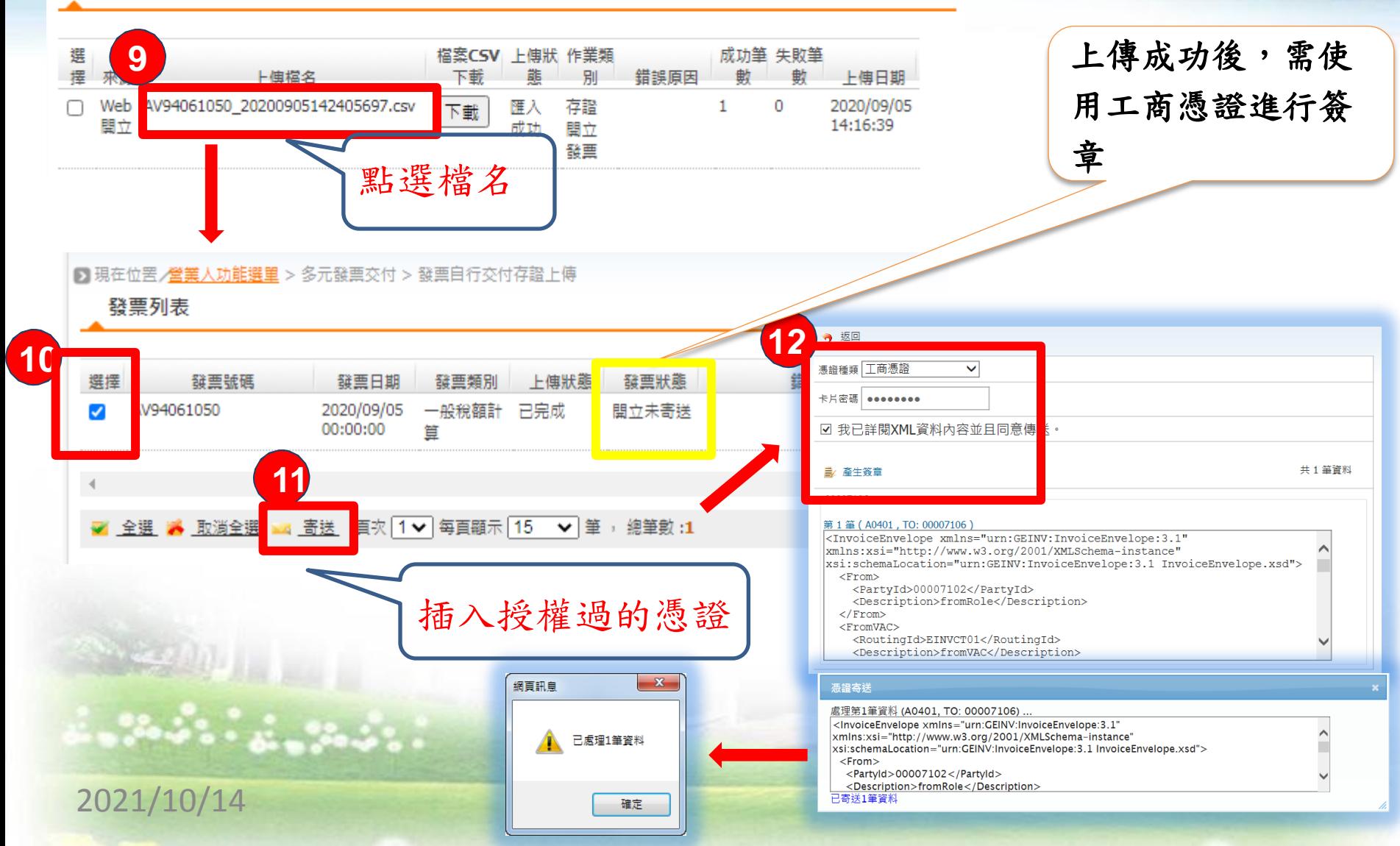

B2B開立存證發票4/4

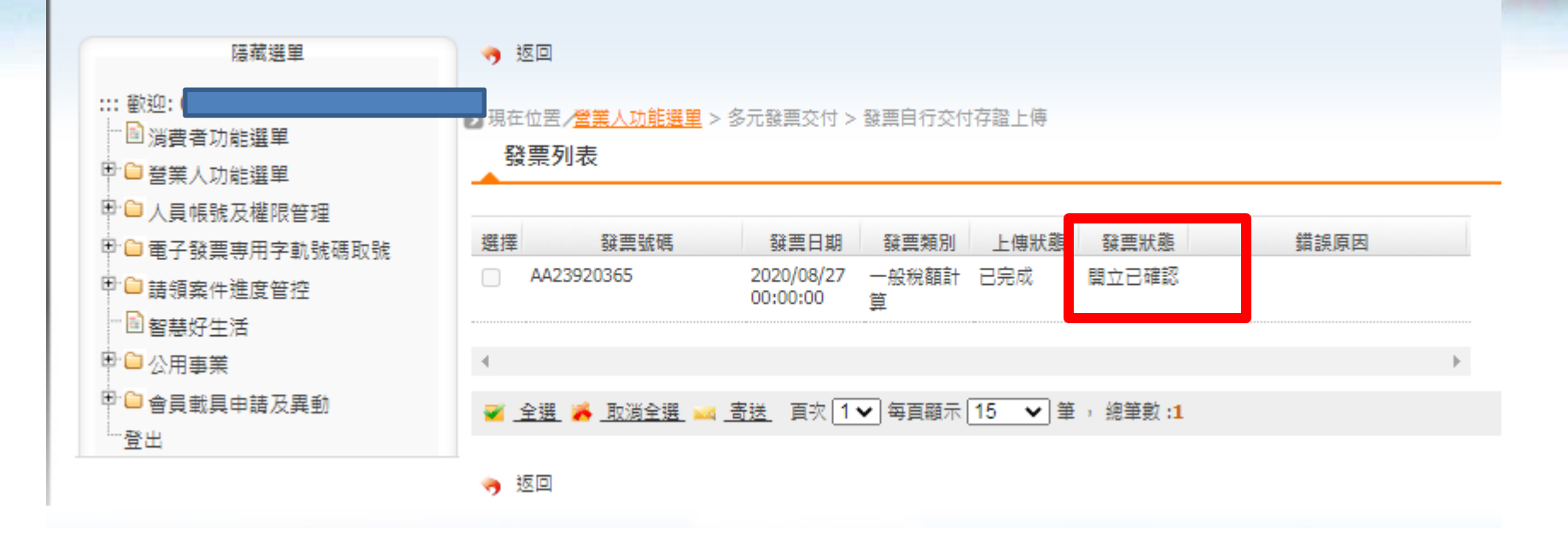

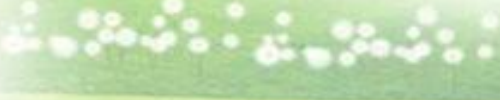

2021/10/14

## 列印銷項發票1/3

●現在位置/營業人功能選單 >發票查詢/列印/下載

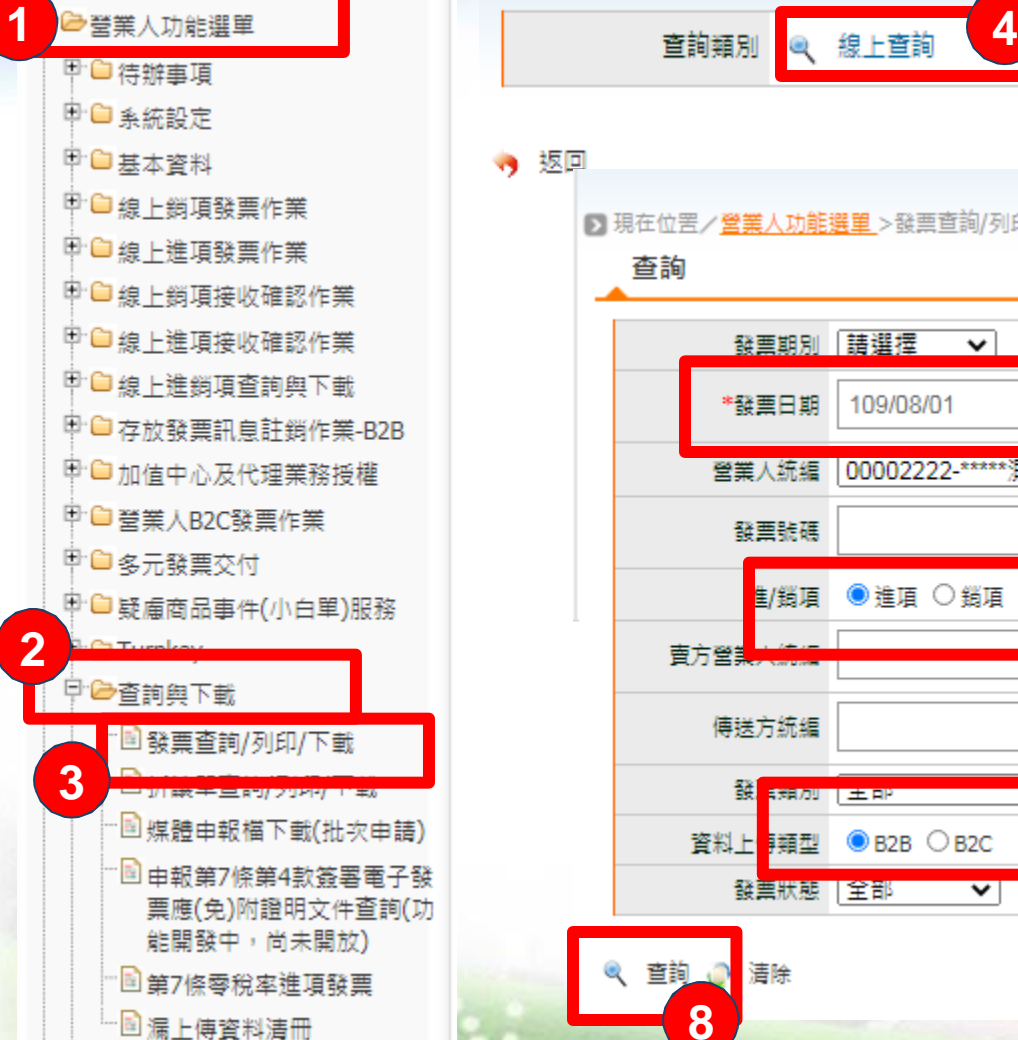

.<br>Michael Stein Ale 188 BB

![](_page_53_Figure_2.jpeg)

#### 2021/10/14

I

### 列印銷項發票2/3

![](_page_54_Figure_1.jpeg)

1.Excel下載限制筆數為200筆 2.PDF下載限制筆數為10筆

2021/10/14 55

列印銷項發票3/3

ESSENTED BY

![](_page_55_Picture_12.jpeg)

### B2B發票-註銷1/2

#### 註銷

字軌號碼:留用,內容:修正 交換訊息→不可註銷 存證訊息→可註銷

執行方式

僅有WEB註銷

僅當紙本正確,但上傳內容有誤,必須重傳時。

#### 注意事項

發票若已被折讓,先作廢折讓單 註銷發票,則「作廢 ¦ 退回」訊息,將一併註銷

#### 2021/10/14 57

## B2B發票-註銷2/2

![](_page_57_Picture_1.jpeg)

![](_page_57_Figure_2.jpeg)

2021/10/14

### 空白字軌上傳1/2

![](_page_58_Figure_1.jpeg)

**6**

→ 新増

■ 存檔

59

 $18.8$ 

2021/10/14

## 空白字軌上傳2/2

![](_page_59_Figure_1.jpeg)

#### 2021/10/14 60

![](_page_60_Picture_0.jpeg)

## 媒申檔下載 電子發票整合服務平台

![](_page_60_Picture_2.jpeg)

※※の内にし

2021/10/14 61

### 媒申檔下載1/4

![](_page_61_Picture_1.jpeg)

![](_page_61_Figure_2.jpeg)

2021/10/14

**ANGELOU** 

### 媒申檔下載2/4

![](_page_62_Picture_1.jpeg)

![](_page_62_Figure_2.jpeg)

### 媒申檔下載3/4

![](_page_63_Picture_1.jpeg)

#### ■ 現在位置/營業人功能選單 > 查詢與下載 > 媒體申報檔下載(批次申請)

![](_page_63_Figure_3.jpeg)

### 媒申檔下載4/4

#### 營業人-媒體申報檔下載(營業人只有txt檔).txt - Notepad

2021/10/1400003410406

000003110406

000003210406

000003310406

35

35

35

#### •查詢與下載-媒體申報檔

File Edit View Help Format B<sub>5</sub> 0000001104060000710200007102V00000005200000000010010000000005 Â 35 0000002104060000710200007102v00000005300000000200010000000100 35 0000003104060000710200007102v00000005400000002800010000001400 35 0000004104060000710300007102v00000005800000001123910000000561 35 0000005104060413300200007102vo0000879200000378100010000199000 35 000000610406 00007102vQ0000878000000378100010000199000 35 0000007104067795312500007102vo0000879000000378100010000199000 Ξ 35 00007102VQ0000879800000378100010000199000 000000810406 35 000000910406 00007102VQ0000879900000378100010000199000 35 000001010406 00007102V00000880000000378100010000199000 35 000001110406 00007102V00000880100000378100010000199000 35 00007102v00000880200000378100010000199000 000001210406 35 00007102V00000880300000378100010000199000 000001310406 35 00007102V00000880400000378100010000199000 000001410406 35 00007102V00000880500000378100010000199000 000001510406 35 00007102v00000880600000378100010000199000 000001610406 35 00007102V00000880700000378100010000199000 000001710406 35 00007102V00000881300000378100010000199000 000001810406 35 000001910406 00007102V00000881400000378100010000199000 35 00007102V00000881500000378100010000199000 000002010406 35 000002110406 00007102V00000881600000378100010000199000 35 000002210406 00007102V00000881700000378100010000199000 35 000002310406 00007102v00000881800000378100010000199000 35 000002410406 00007102VQ0000881900000378100010000199000 35 00007102VQ0000882000000378100010000199000 000002510406 35 000002610406 00007102v00000882100000378100010000199000 35 000002710406 00007102v00000882200000378100010000199000 35 00007102v00000882300000378100010000199000 000002810406 35 00007102v00000882400000378100010000199000 000002910406 35 00007102V00000882500000378100010000199000 000003010406

m.

00007102v00000882600000378100010000199000

00007102v00000882700000378100010000199000

00007102vg0000882800000378100010000199000

00007102V00000882900000378100010000199000

65

平台下載媒體檔匯入營業稅電子申報繳稅系統

![](_page_65_Figure_1.jpeg)

**LOCKER** 

![](_page_66_Picture_0.jpeg)

# 感謝聆聽

![](_page_66_Picture_2.jpeg)

電子發票客服中心 平台客服專線: 0800-521-988 24小時 技術客服專線: 02-8978-2365 週一~週五 9:00~18:00 E-Mail:  $e$ -inv@hibox.hinet.net 掛號:(110-02)台北市忠孝東路四段547號10樓

2021/10/14